# **Veřejný dálkový přístup (VDP) Podpora editorům RÚIAN**

**Dana Pohanková**

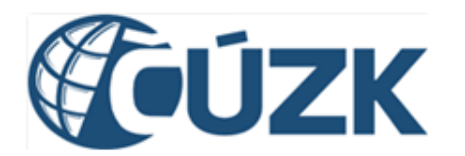

ČESKÝ ÚŘAD ZEMEMĚŘICKÝ A KATASTRÁLNÍ **CZECH OFFICE FOR SURVEYING, MAPPING AND CADASTRE** TSCHECHISCHES AMT FÜR LANDESVERMESSUNG UND KATASTER

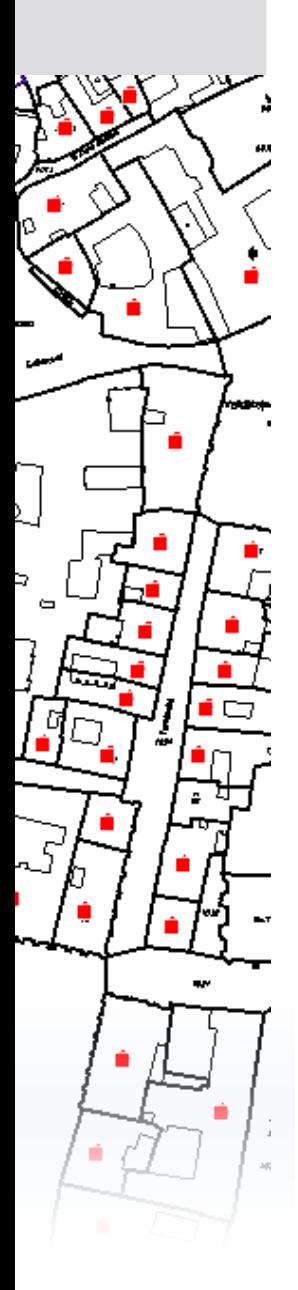

# **Obsah prezentace**

#### **Veřejný dálkový přístup**

- Základní informace a změny ve VDP
	- Způsoby výpisu parcel u SO
	- Omezené Nahlížení do KN
	- Zobrazení v mapě
- Export vyhledaných prvků
- Plošný výběr prvků

#### **Podpora editorům RÚIAN**

- Dokumenty a aplikace na webu
- Školení a semináře

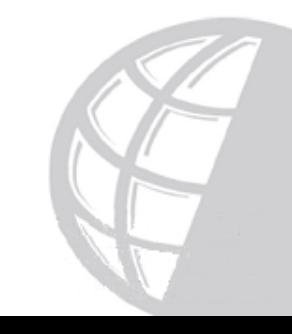

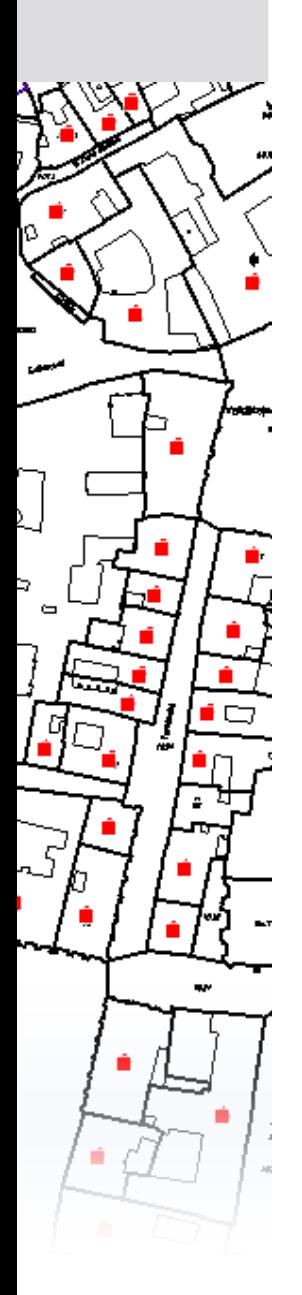

# **Základní informace o VDP**

- Veřejně dostupná aplikace
- Umožňuje prohlížení a stahování dat RÚIAN
- Zobrazuje aktuálně platná data RÚIAN
- **<http://vdp.cuzk.cz/>**

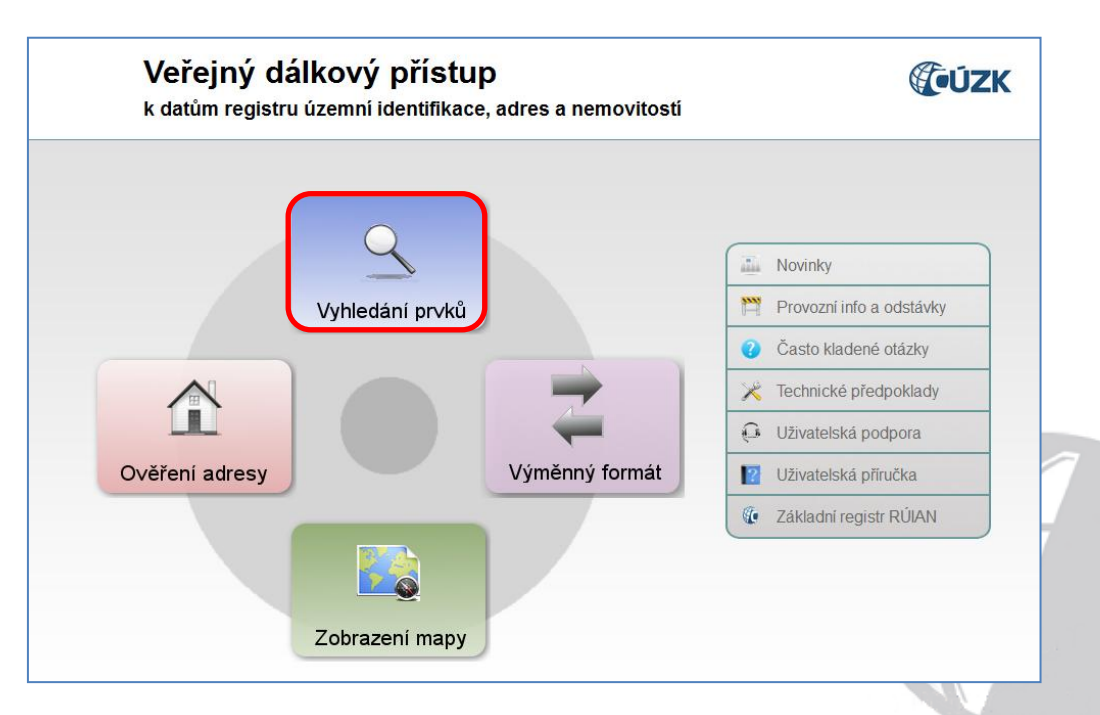

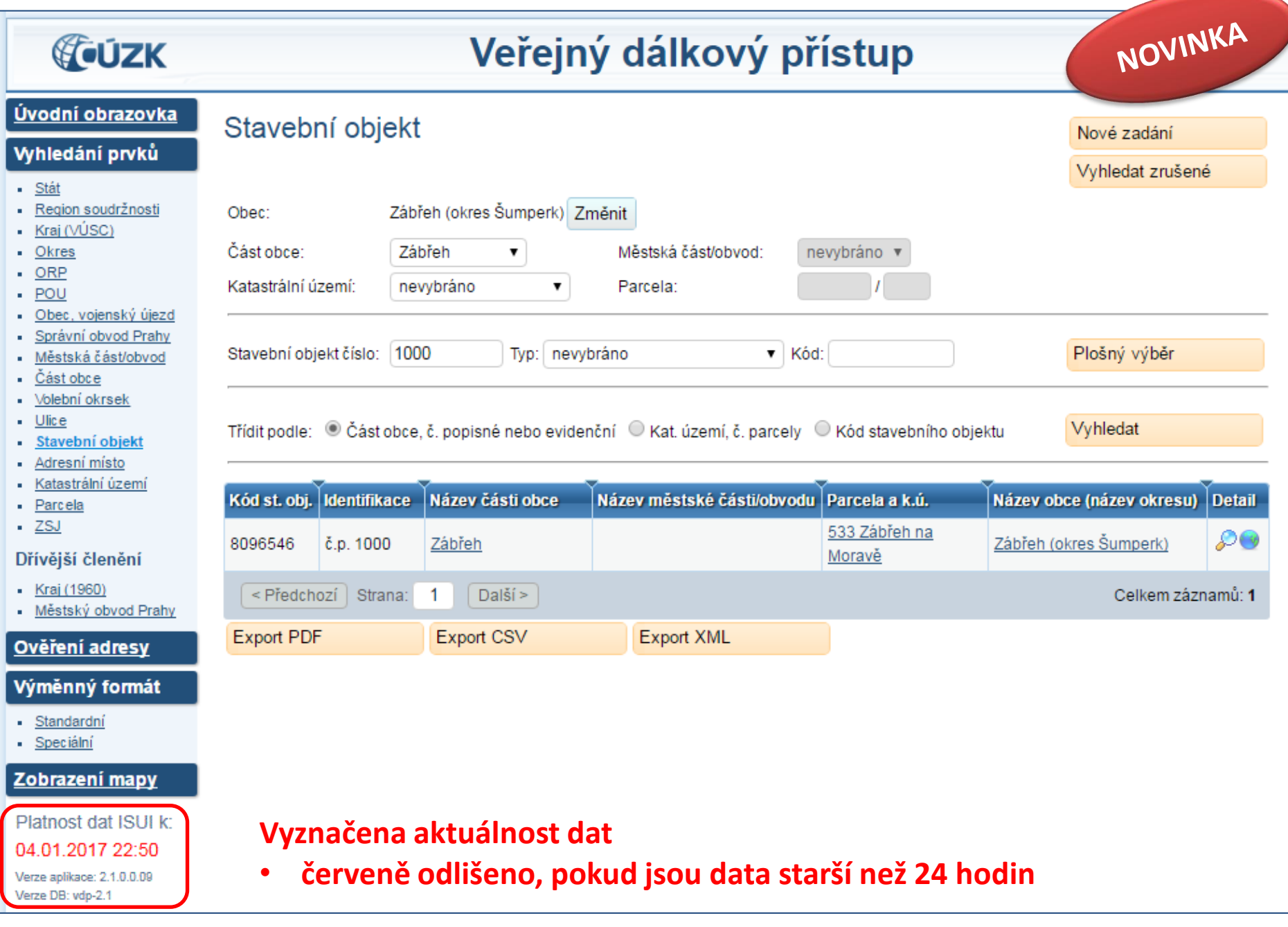

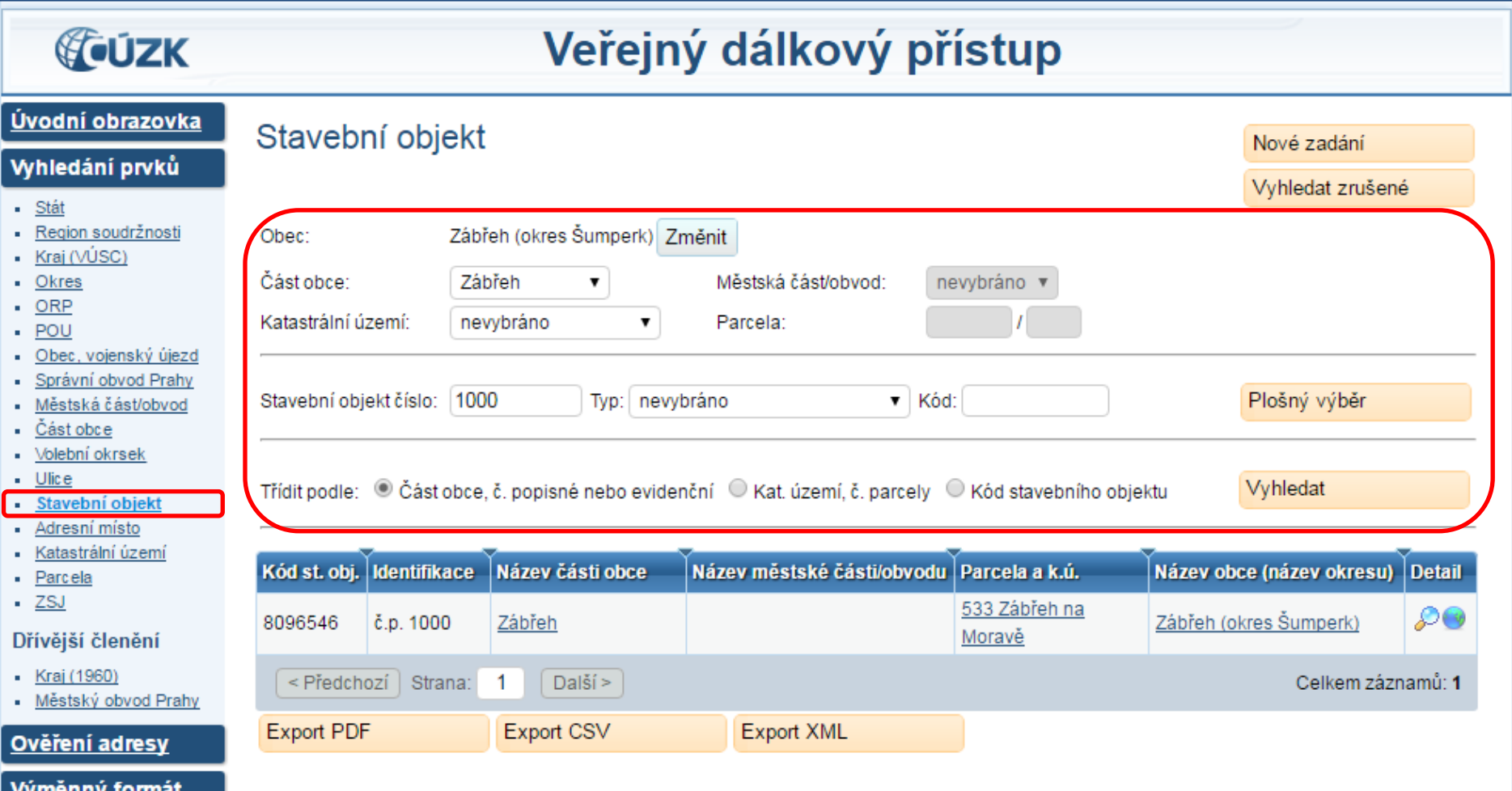

- Standardní
- Speciální

#### Zobrazení mapy

Platnost dat ISUI k: 09.05.2017 14:23 Verze aplikace: 2.1.2 Verze DB: vdp-2.1.2

#### **Vyhledávání prvků přes zadané parametry ve formuláři**

- **Číslované SO: vyplnit jen OBEC + ČÁST OBCE + ČÍSLO DOMOVNÍ**
- **Nečíslované SO: vyplnit jen OBEC + KATASTRÁLNÍ ÚZEMÍ + ČÍSLO PARCELY**

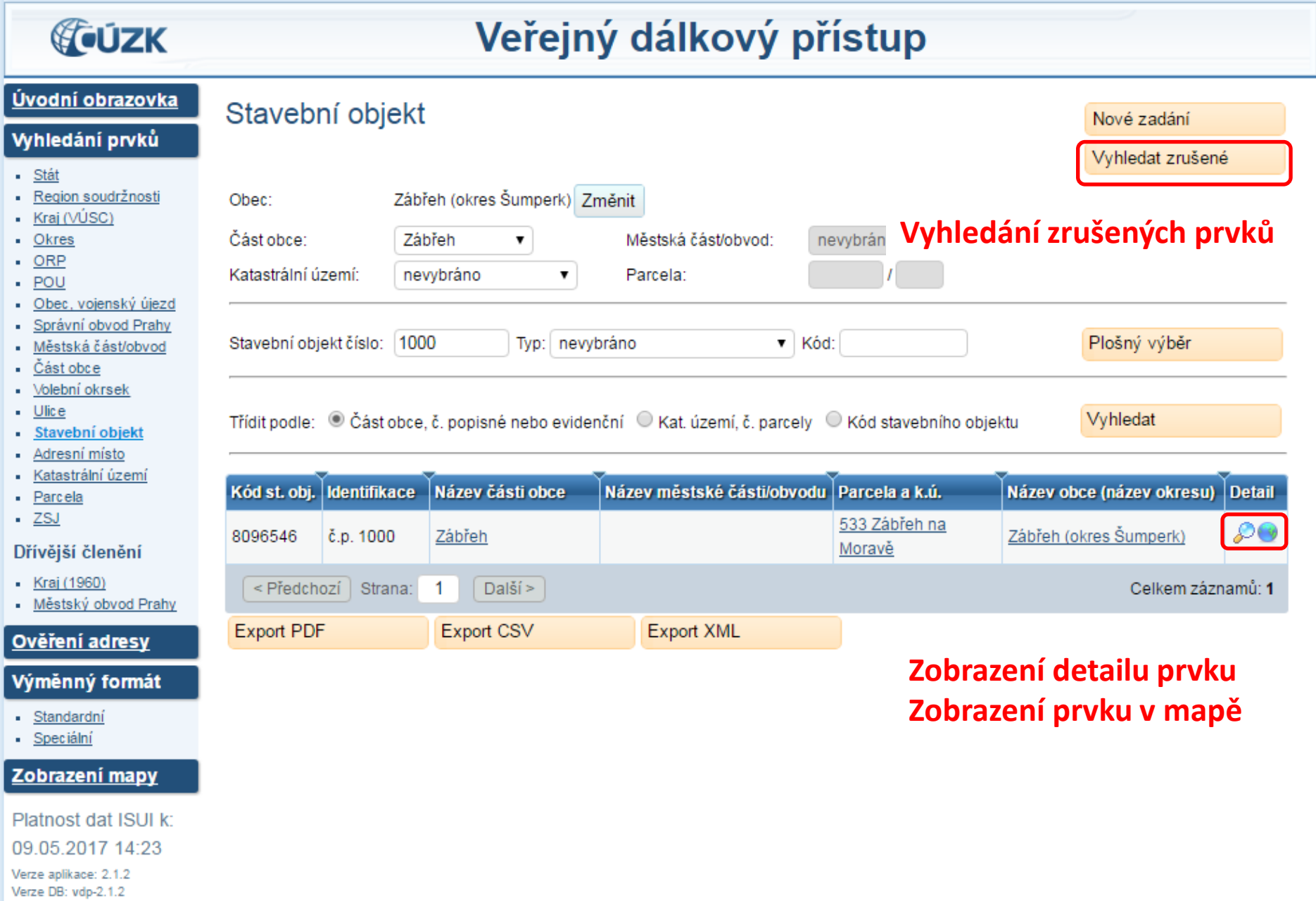

# **Parcely u SO**

**Platná parcela**: vypsána parcela i k.ú.

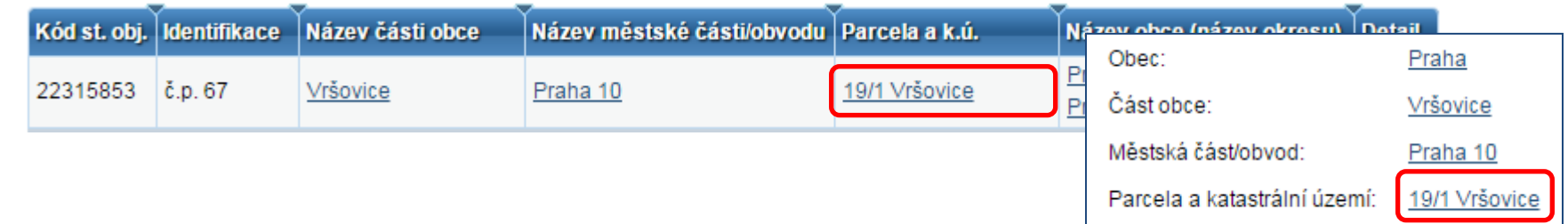

**Neplatná parcela** (v minulosti/budoucnosti): vypsáno jen k.ú.

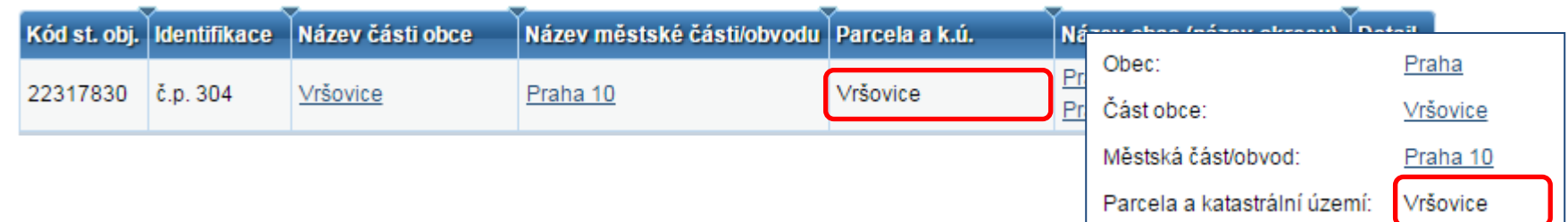

**Chybějící parcela**: nic neuvedeno

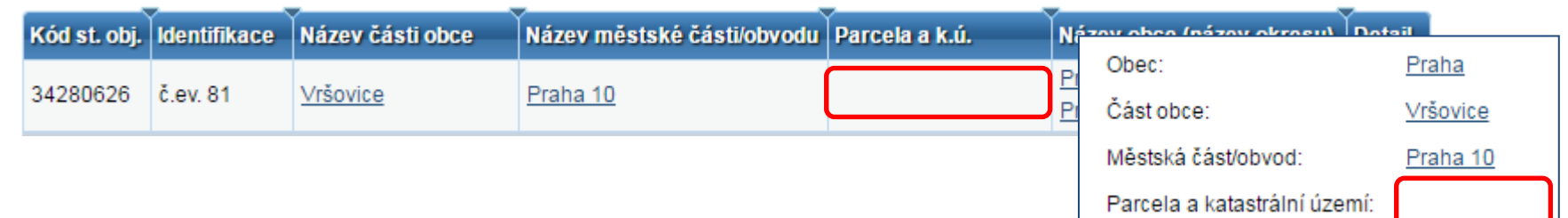

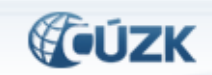

#### Veřejný dálkový přístup

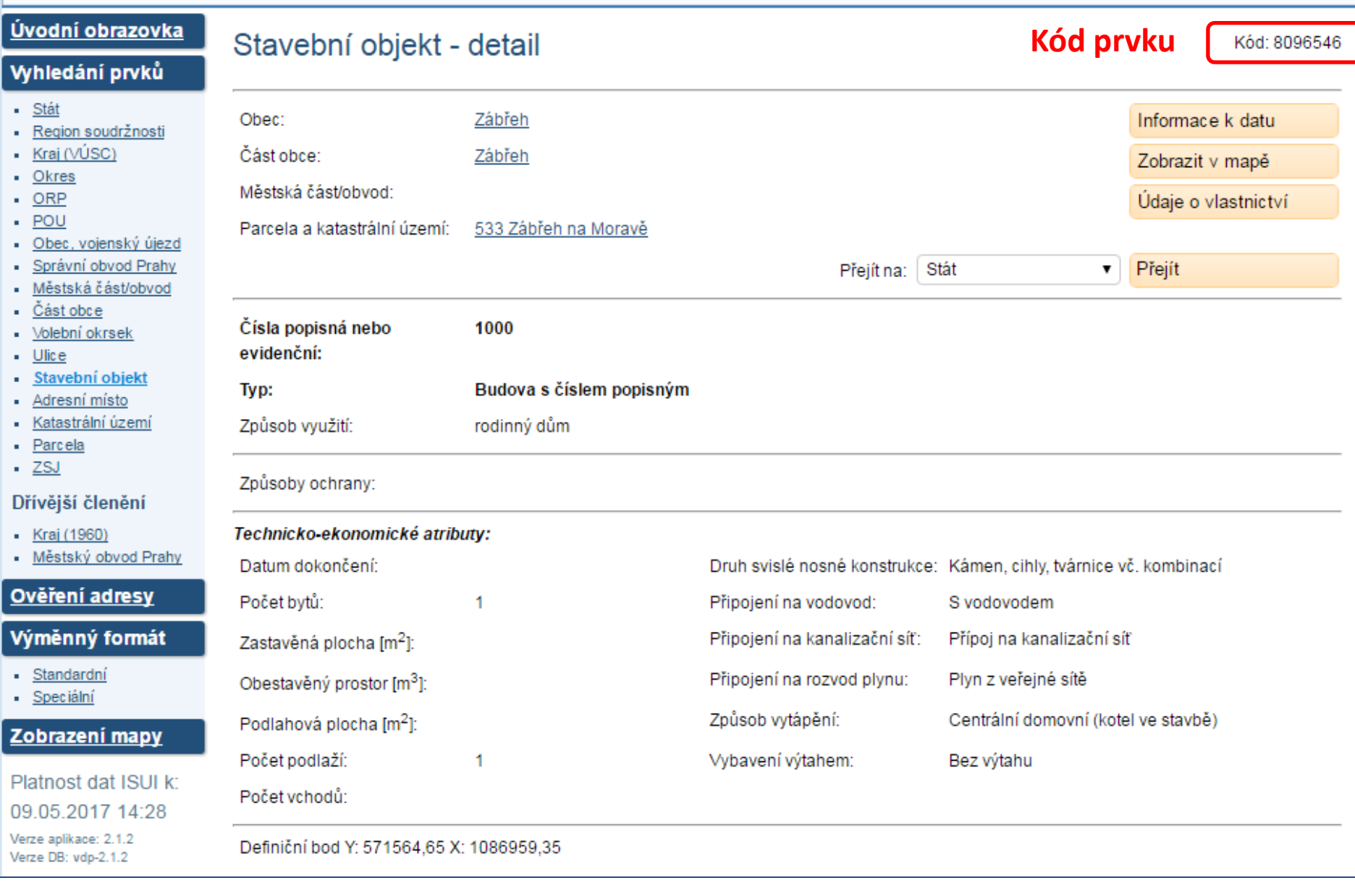

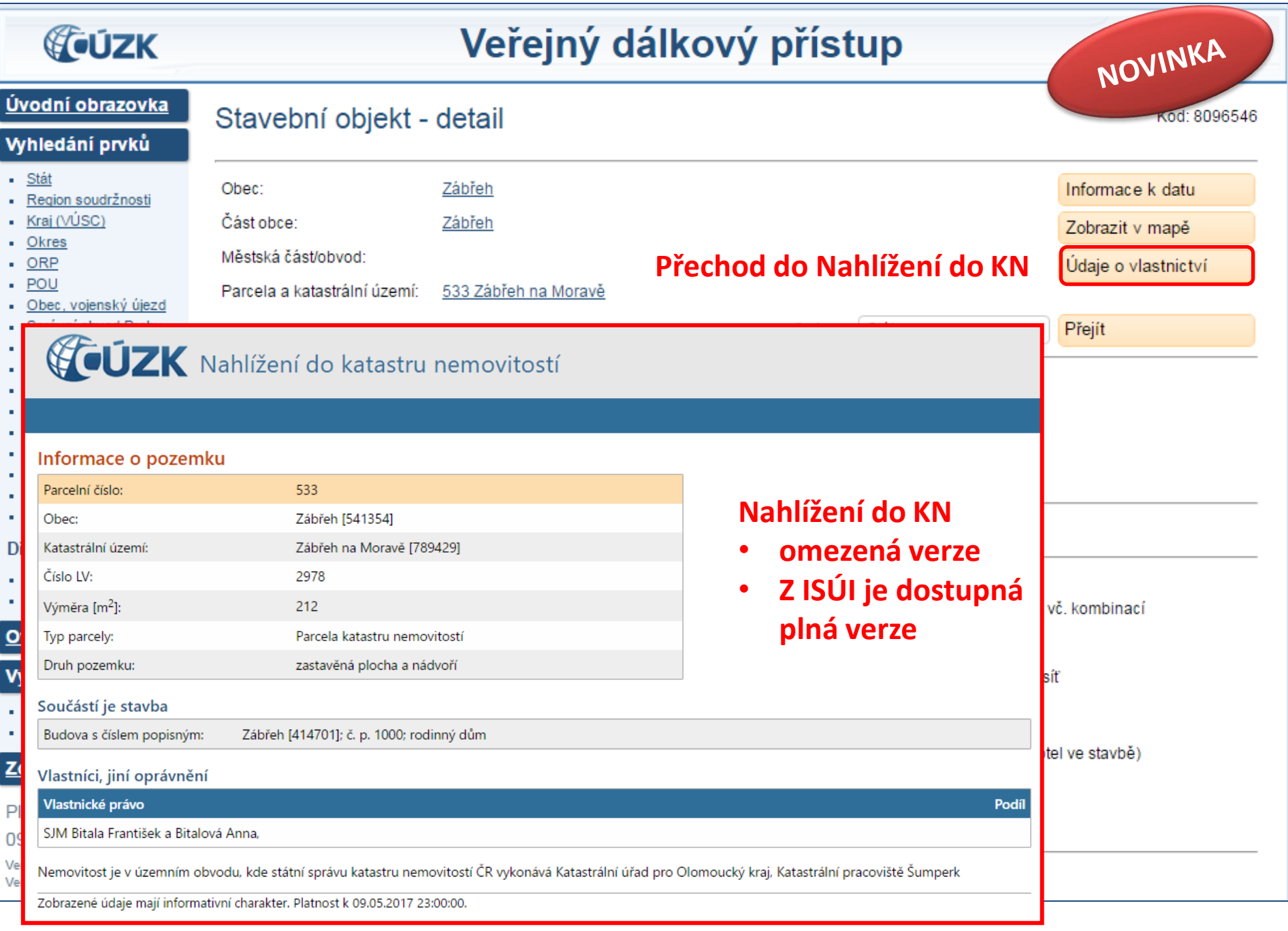

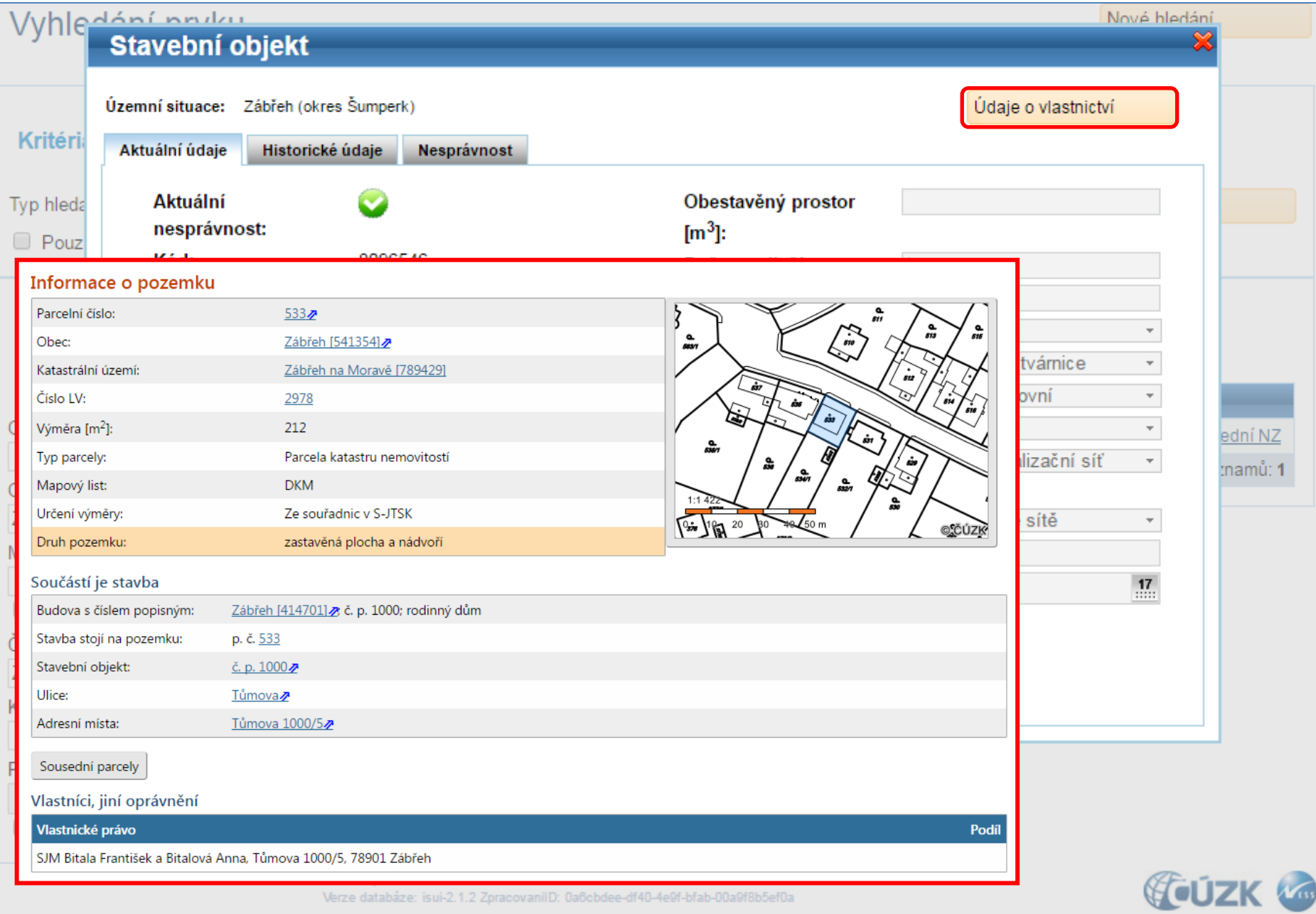

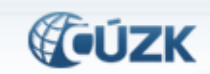

#### Veřejný dálkový přístup

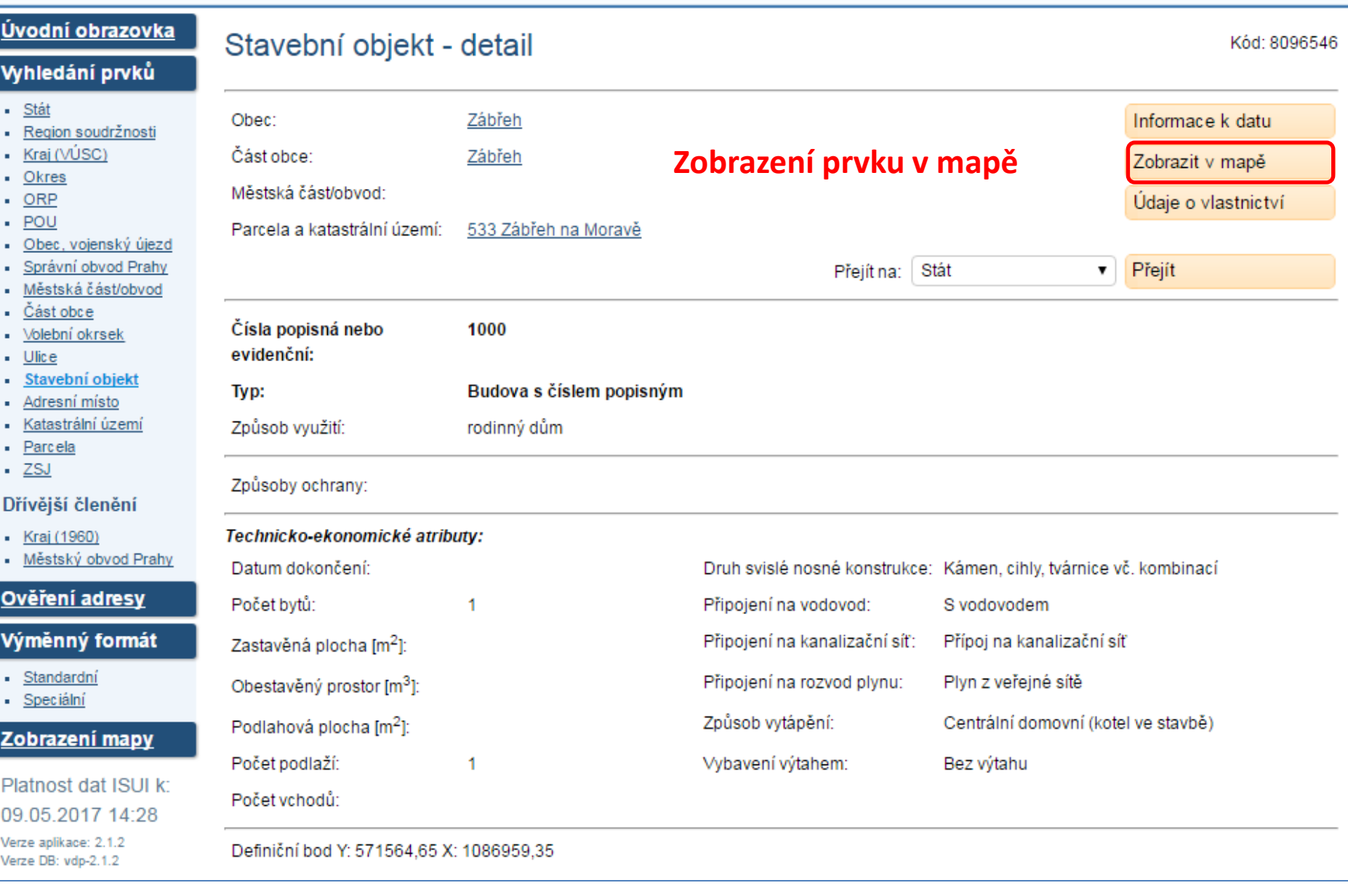

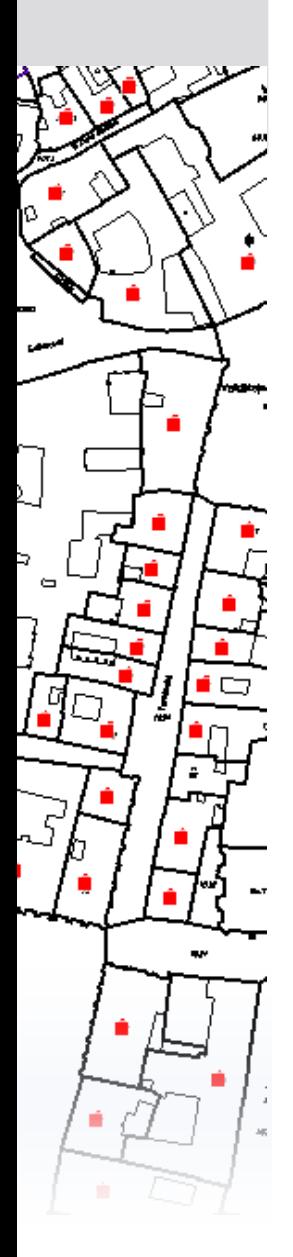

# **Zobrazení v mapě**

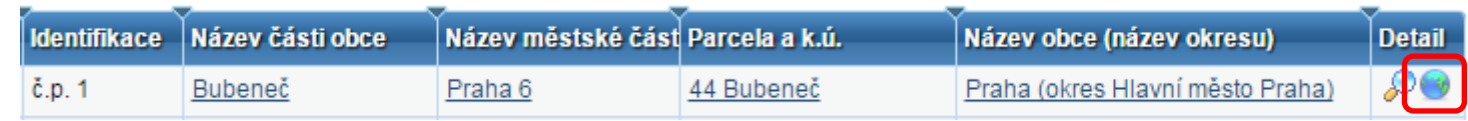

#### Navíc oproti mapě v ISÚI:

- Zobrazení vrstev nižších prvků
- **Přechod na detail prvku**
- Zobrazení duplicitních definičních bodů

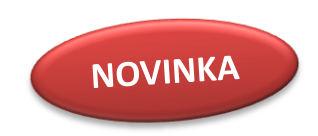

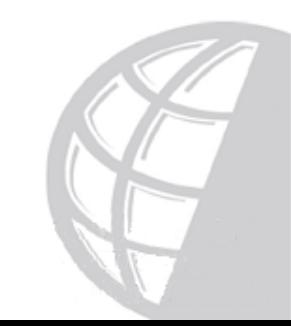

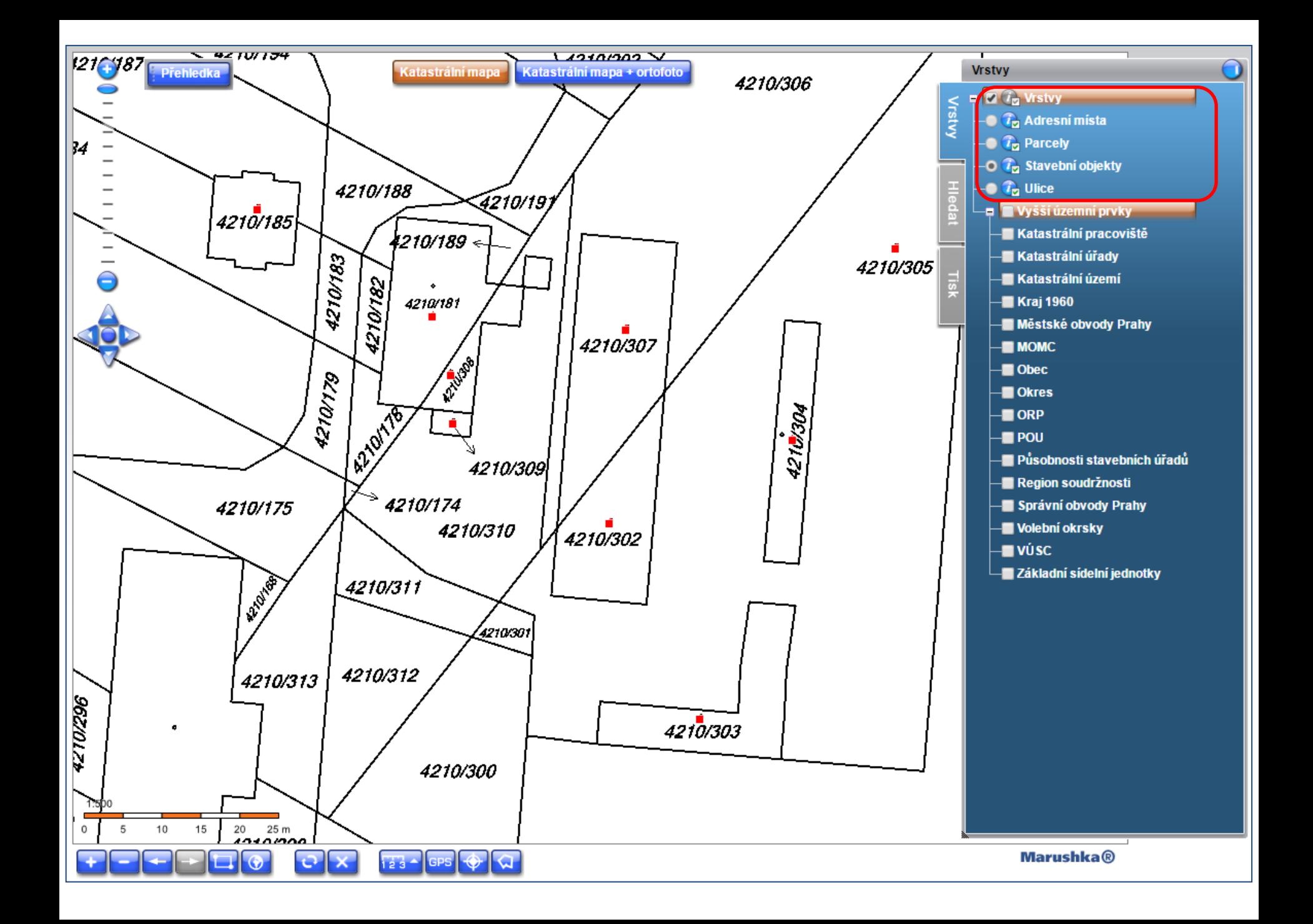

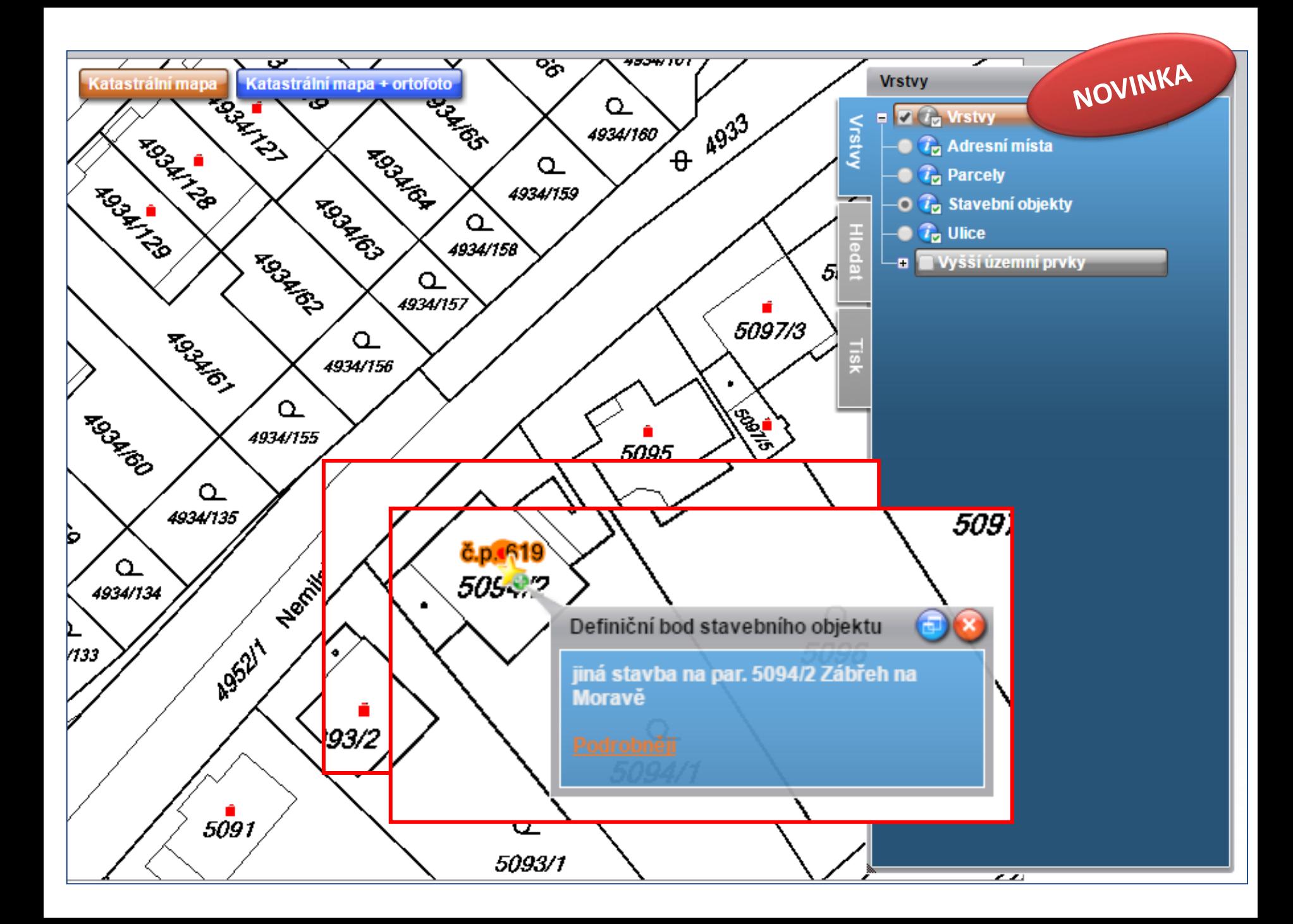

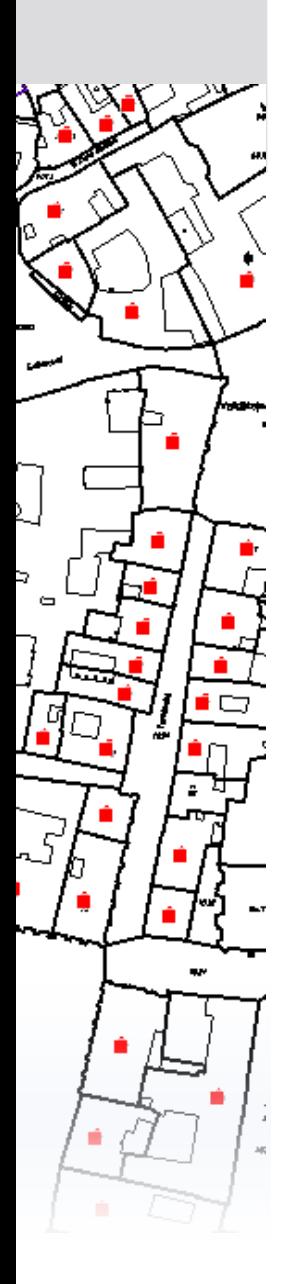

# **Export vyhledaných prvků**

**Export PDF** 

Export CSV

**Export XML** 

- Výsledky hledání je možné vyexportovat a stáhnout
	- Ve formátu PDF
	- Ve formátu CSV
	- Ve formátu XML
	- Název souboru obsahuje typ hledaného prvku a datum exportu (např. *StavebniObjekt20170516.pdf*)
- Export obsahuje všechny vyhledané prvky, jejich kód, název a nadřazené prvky.

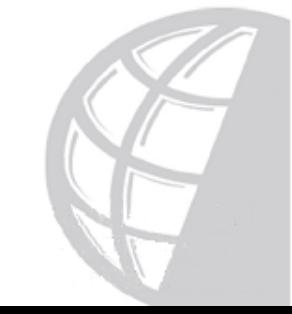

NOVINKA

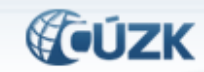

#### Veřejný dálkový přístup

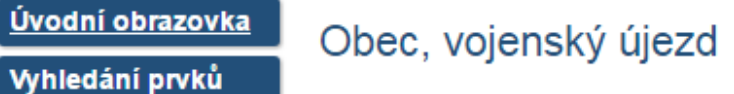

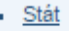

- Region soudržnosti
- Kraj (VÚSC)
- $-$  Okres
- $-$  ORP  $-$  POU
- Obec, vojenský újezd
- Správní obvod Prahy
- Městská část/obvod
- Část obce
- Volební okrsek
- Ulice
- Stavební objekt
- Adresní místo
- Katastrální území
- Parcela
- $-2SJ$

#### Dřívější členění

- Kraj (1960)
- Městský obvod Prah

#### Ověření adresy

#### Výměnný formát

- Standardní
- Speciální

#### Zobrazení mapy

Platnost dat ISUI k 09.05.2017 22:30 Verze aplikace: 2.1.2 Verze DB: vdp-2.1.2

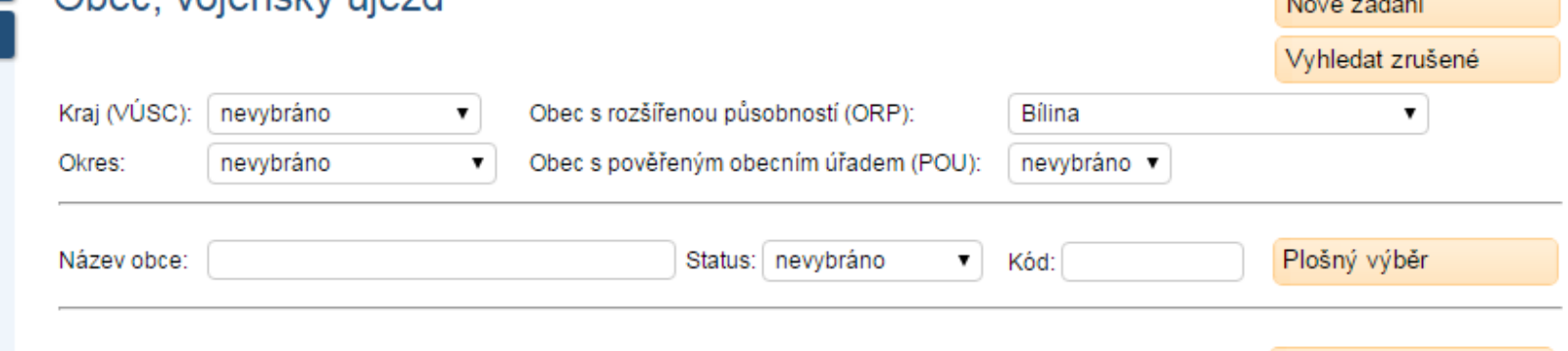

**ALCOHOL: AND ARRAIGNMENT** 

Vyhledat

Třídit podle: <sup>●</sup> Územní členění ○ Název obce ○ Kód obce

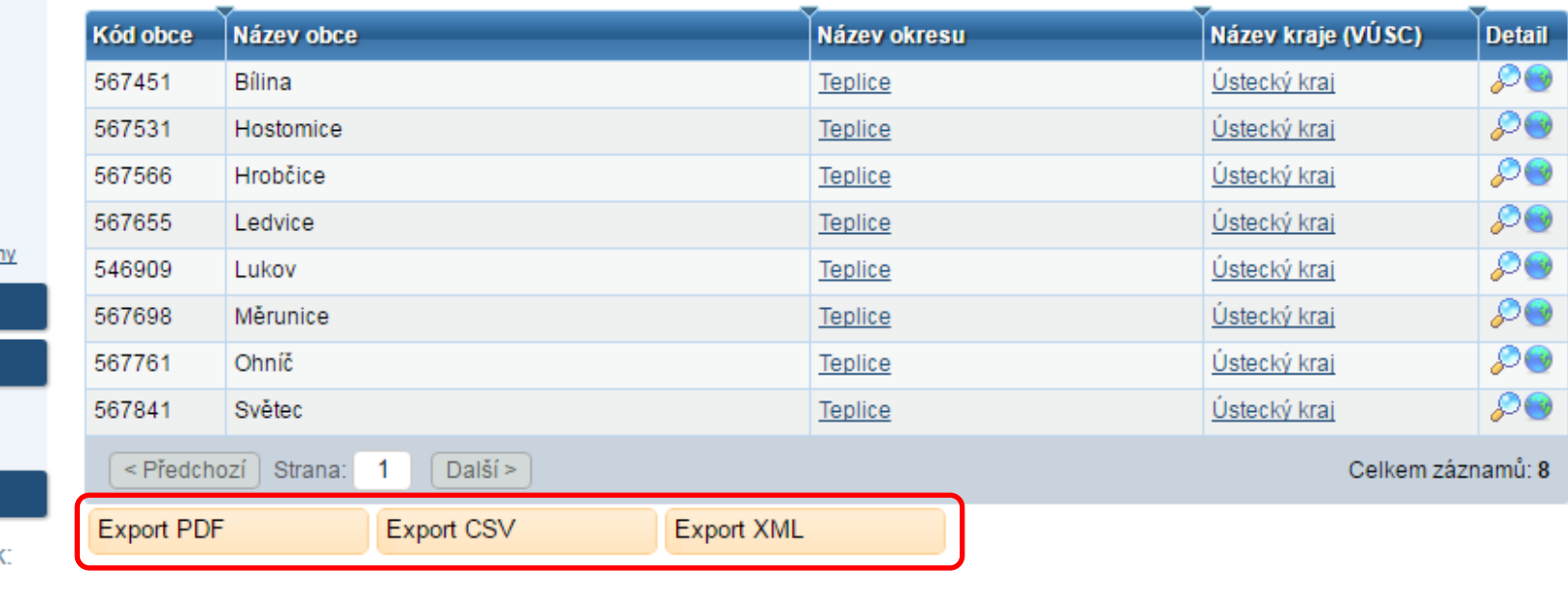

## **Export PDF**

Veřejný dálkový přístup

#### Seznam Obcí, vojenských újezdů

Generované k datu: Počet položek:

Ve formátu PDF

10.5.2017 09:43:06 **Čas vygenerování souboru** 

Vyhledávací podmínky

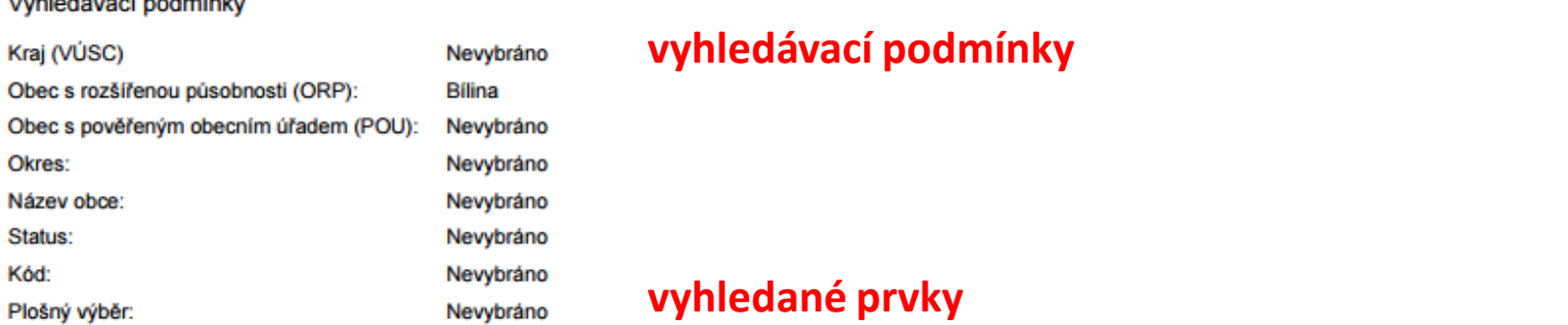

#### **vyhledávací podmínky**

#### **vyhledané prvky**

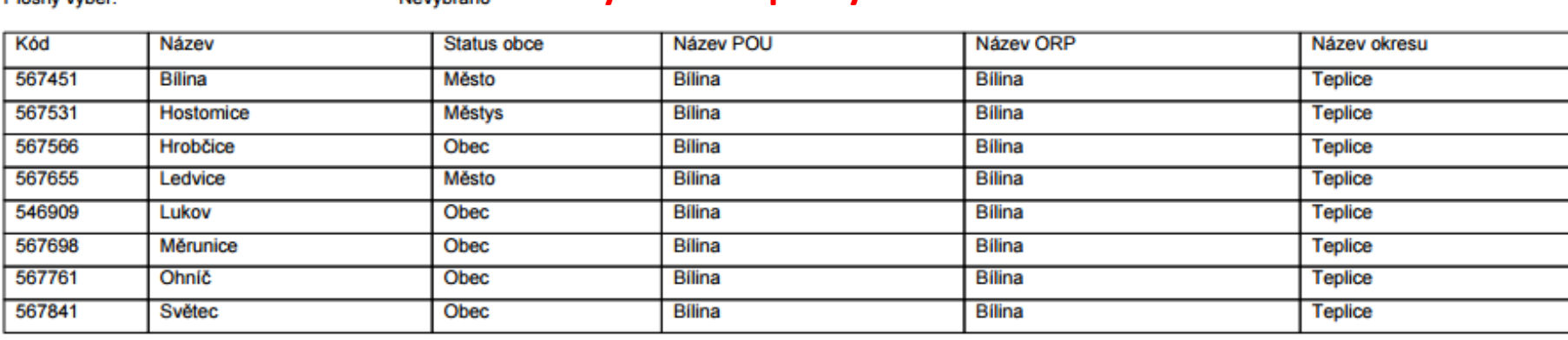

## **Export CSV**

#### **Možnost otevřít v excelu, filtrování výsledků**

#### **Názvy a kódy nadřazených prvků**

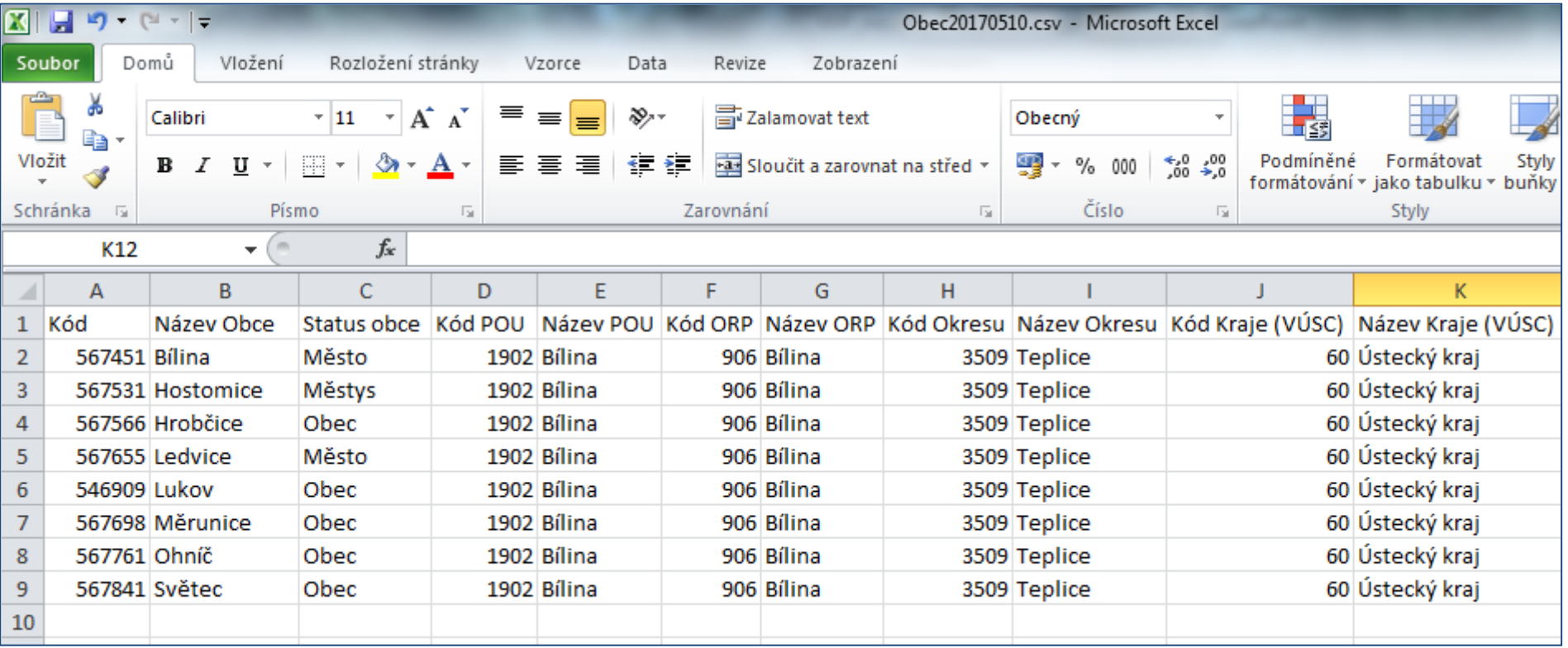

#### Export XML

# **Export XML**

<?xml version="1.0" encoding="UTF-8" standalone="true"?> - <VdpExportPrvku xsi:schemaLocation="urn:cz:isvs:ruian:schemas:VdpExportPrvku:v1 vdpExportPrvku.xsd" xmlns:xsi="http:// instance" xmlns:ns2="urn:cz:isvs:ruian:schemas:CommonTypy:v1" xmlns="urn:cz:isvs:ruian:schemas:VdpExportPrvku:v1">  $<$  7 ahlavi $>$ <Generovano>2017-05-11T13:55:39.373+02:00</Generovano> <PocetPolozek>8</PocetPolozek> </Zahlavi> - <PrvkyObec>  $-$  <Podminky> **Vyhledávací podmínky** <OrpKod>906</OrpKod> </Podminky>  $-$  <Zaznamy>  $-$  < Obec >  $<$ Kod>567451 $<$ /Kod> **Názvy a kódy nadřazených prvků** <StatusKod>3</StatusKod> <PouKod>1902</PouKod> <PouNazev>Bilina</PouNazev> <OrpKod>906</OrpKod> <OrpNazev>Bilina</OrpNazev> **Formát pro strojové zpracování výsledků**<OkresKod>3509</OkresKod> <OkresNazev>Teplice</OkresNazev> <VuscKod>60</VuscKod> <VuscNazev>Ústecký kraj</VuscNazev>  $<$ /Obec $>$  $-$  < Obec> <Kod>**567531**</Kod> <StatusKod>6</StatusKod> <PouKod>1902</PouKod> <PouNazev>**Bílina**</PouNazev> <OrpKod>906</OrpKod> <OrpNazev>Bílina</OrpNazev> <OkresKod>3509</OkresKod> <OkresNazev>Teplice</OkresNazev>

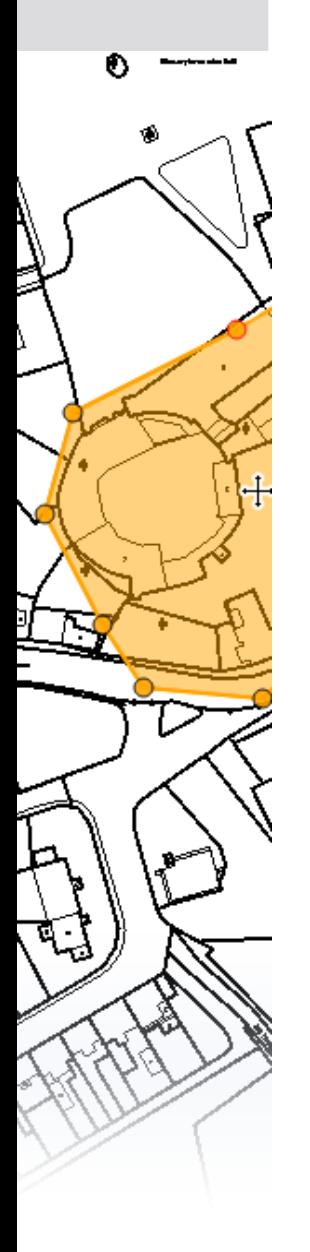

# **Plošný výběr prvků**

- Novinka od března 2017
- Vyhledávání prvků podle polohy definičních bodů
- Možnost kombinovat s popisnými parametry

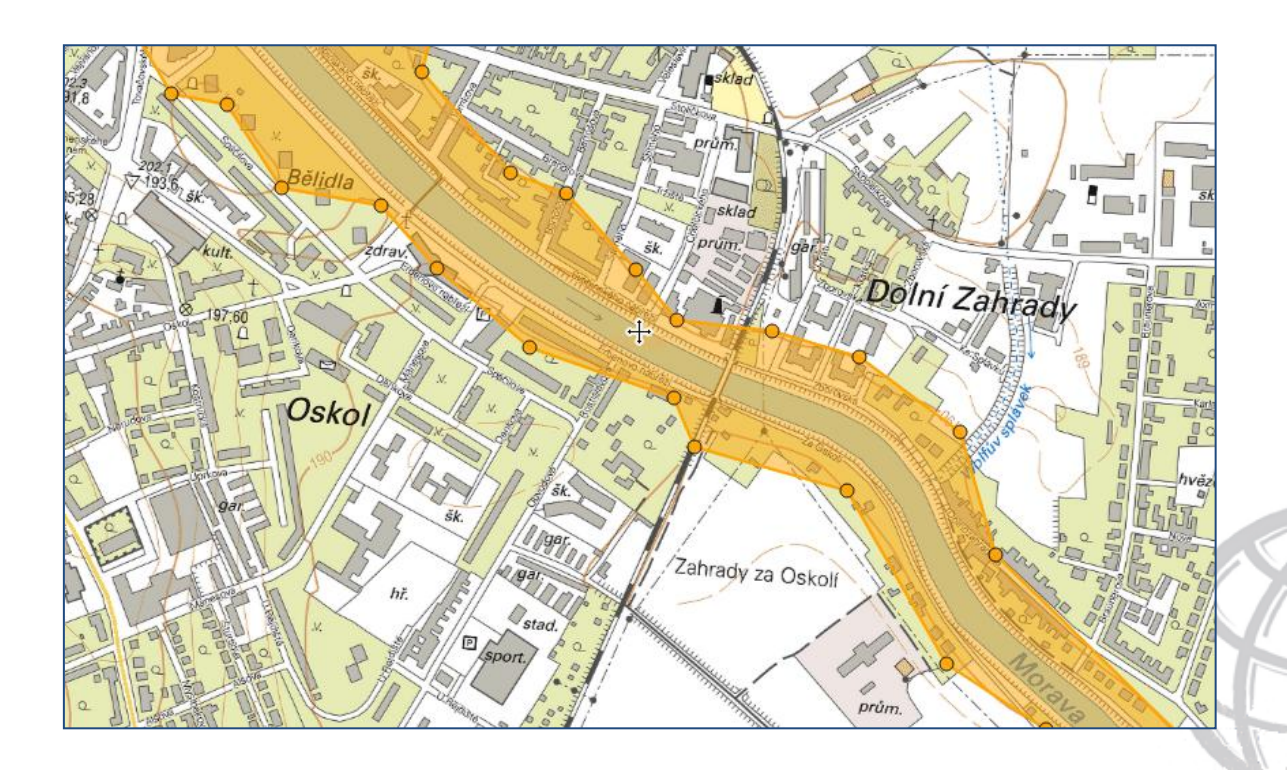

NOVINKA

# **Plošný výběr prvků**

Jak funkci spustit:

o

- Tlačítko **Plošný výběr** při vyhledávání prvků
- Tlačítko **Výběr polygonem** v Marushce l al

Plošný výběr

Editace probíhá přes panel **Výběr polygonem**

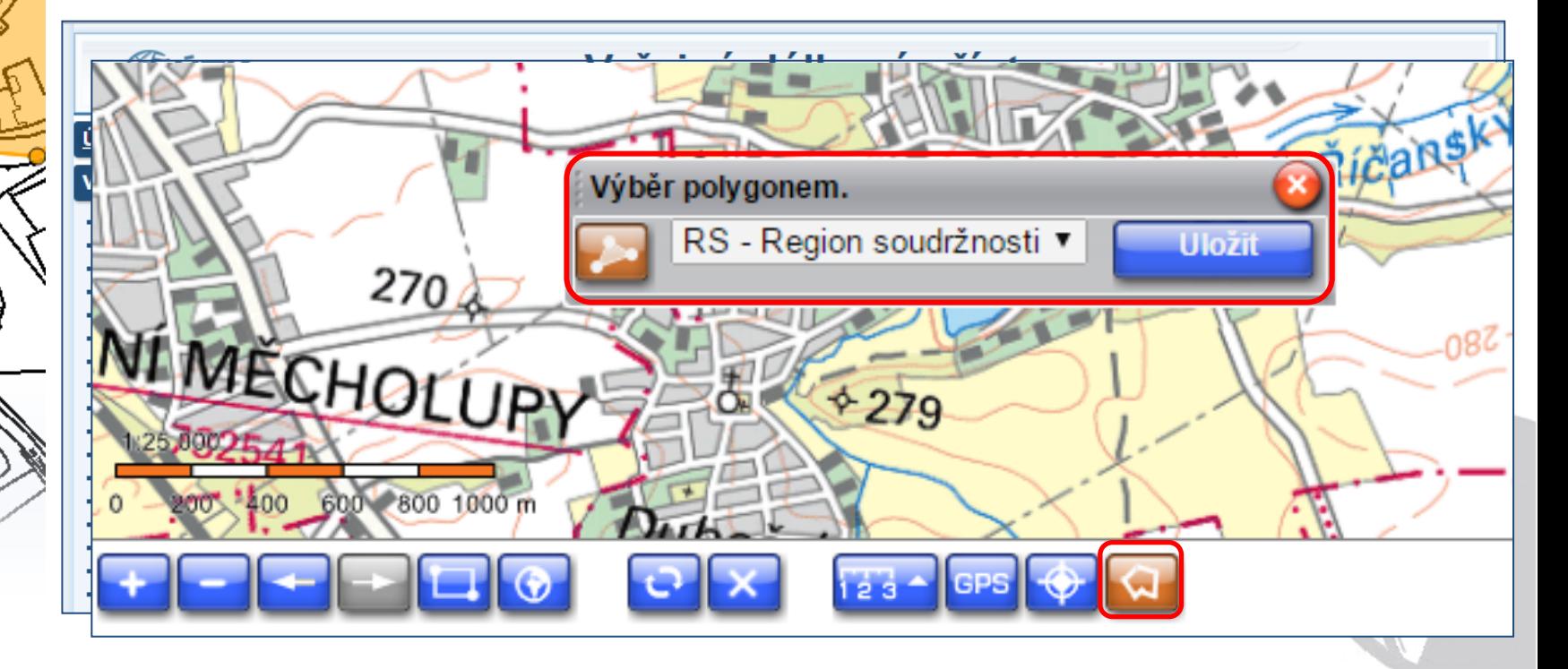

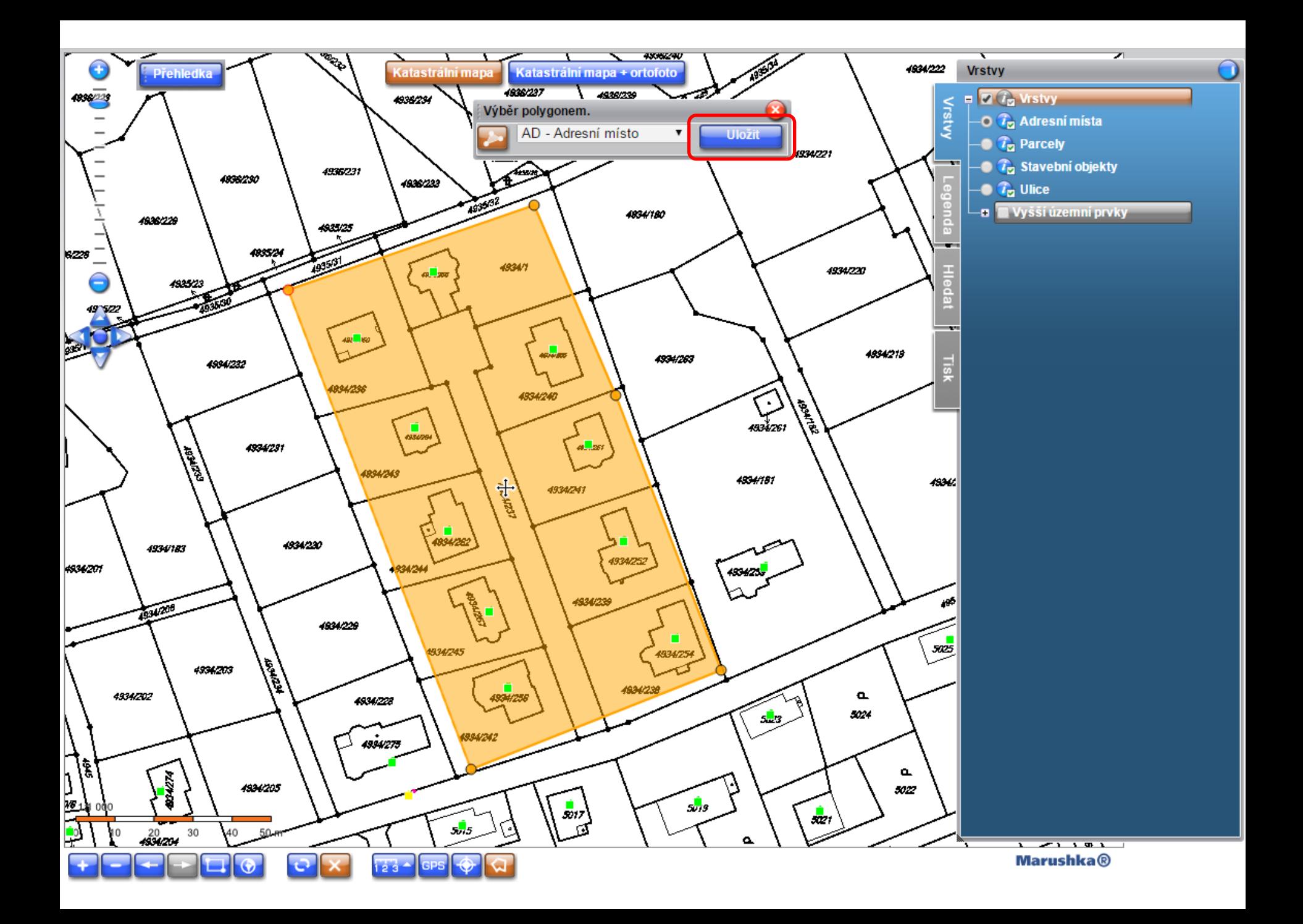

 $\mathscr{F}$ el 17 $\mathsf{K}$ 

#### Veřejný dálkový přístup

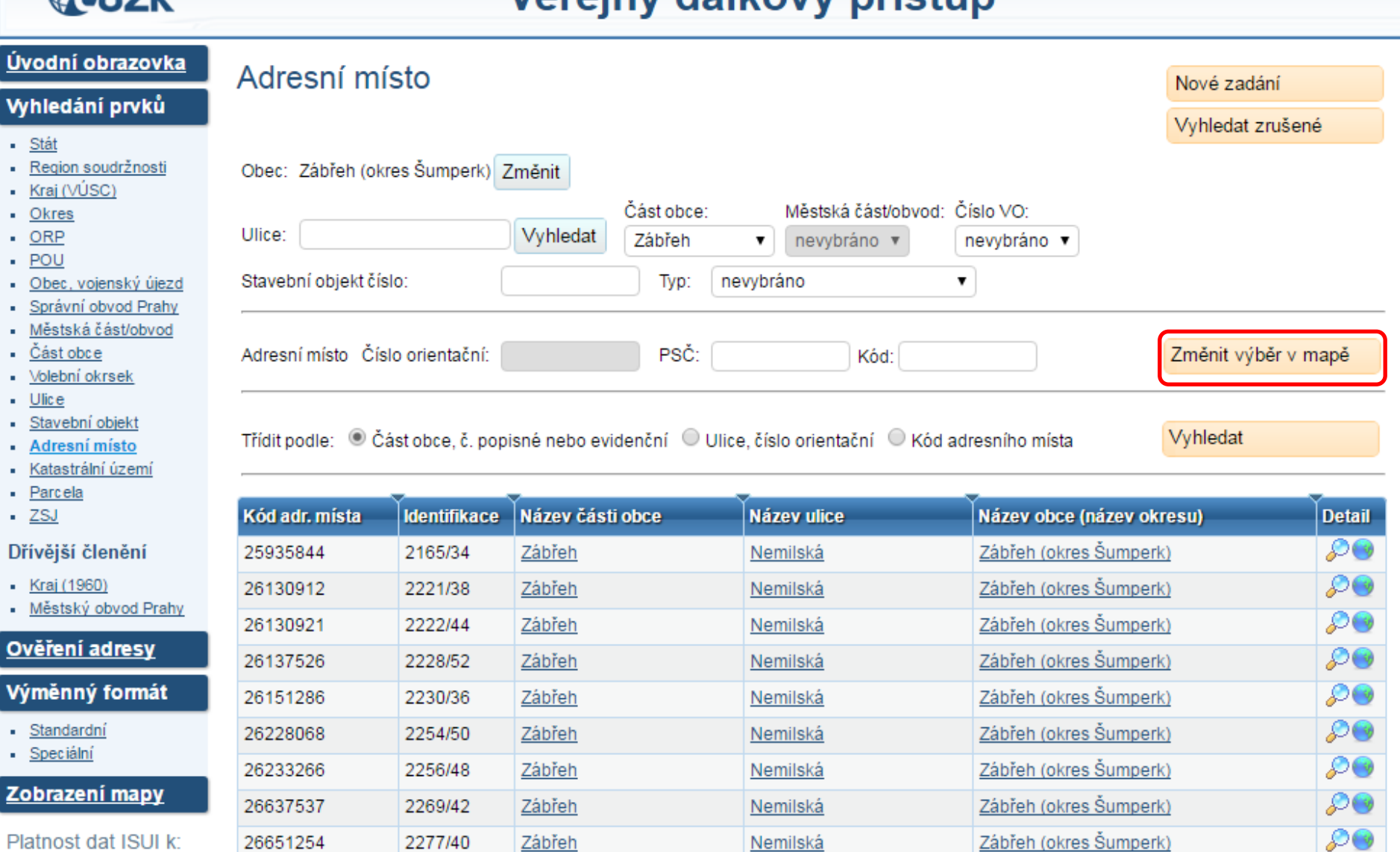

Platnost dat ISUI k: 09.05.2017 22:26 Verze aplikace: 2.1.2 Verze DB: vdp-2.1.2

26651254

27174247

Export PDF

2277/40

2295/46

 $\leq$  Předchozí Strana: 1

Zábřeh

Zábřeh

Další >

Export CSV

Export XML

Nemilská

Nemilská

Celkem záznamů: 10

Zábřeh (okres Šumperk)

 $50<sub>o</sub>$ 

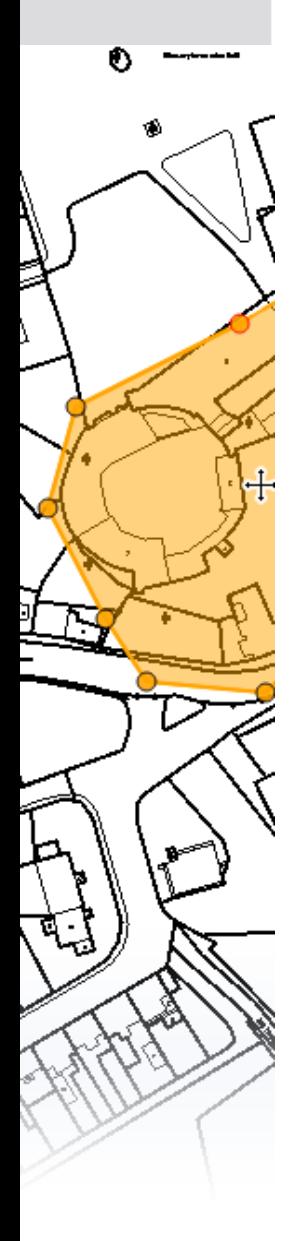

# **Plošný výběr prvků**

Podrobné návody pro zadávání polygonu jsou na našem webu v dokumentu Vyhledání prvků ve VDP [prostřednictvím](http://www.cuzk.cz/Uvod/Produkty-a-sluzby/RUIAN/10-Verejny-dalkovy-pristup-informace/Verejny-dalkovy-pristup-informace/Plosny_vyber-v7.aspx) [funkce Plošný výběr](http://www.cuzk.cz/Uvod/Produkty-a-sluzby/RUIAN/10-Verejny-dalkovy-pristup-informace/Verejny-dalkovy-pristup-informace/Plosny_vyber-v7.aspx)

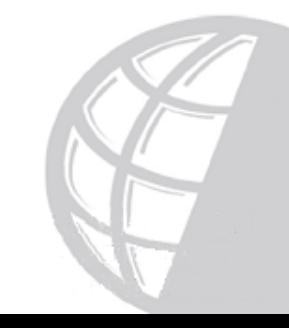

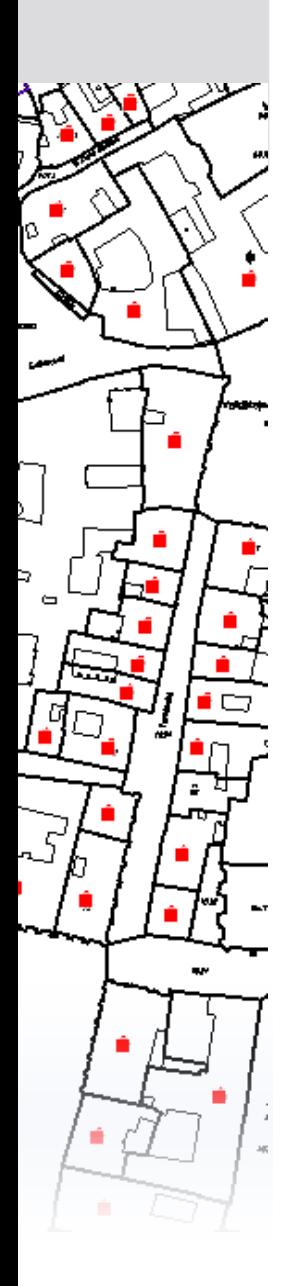

# **Připravujeme (2017)**

- Zachování zadaných parametrů při vyhledávání
	- Přechod mezi aktuálními a zrušenými prvky
	- Přechod při hledání různých prvků
	- Změny v mapě:
		- Zobrazení polygonů stavebních objektů
		- Současné zobrazení definičních čar ulic a definičních bodů vybrané vrstvy (SO, AM, parcela)Také pro ISÚI

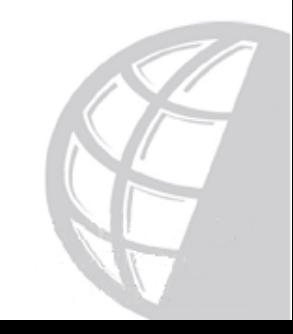

Také pro ISÚI

# Podpora editorům RÚIAN

Krajský úřad podle §67 zákona č. 129/2000 Sb., o krajích  $\mathcal{L}_{\mathcal{A}}$ poskytuje obcím odbornou a metodickou pomoc

#### § 67

(1) Krajský úřad vykonává přenesenou působnost s výjimkou věcí, které jsou zákonem svěřeny zastupitelstvu a radě nebo zvláštnímu orgánu. Krajský úřad

a) přezkoumává rozhodnutí vydaná orgány obce v řízení podle zvláštních zákonů,<sup>22a</sup>) pokud není zákonem tato působnost svěřena zvláštnímu orgánu nebo zákon nestanoví jinak.

b) ukládá sankce podle zákona,

c) poskytuje odbornou a metodickou pomoc obcím,

d) zabezpečuje koordinaci výstavby a provozu informačního systému kompatibilního s informačními systémy veřejné správy,

e) provádí kontrolu výkonu přenesené působnosti obcí,

f) zřizuje funkci koordinátora pro romské záležitosti, 22c)

g) vykonává další působnosti svěřené mu zákonem.

(2) Krajský úřad kontroluje v potřebném rozsahu a prostředky, které zákon dává k dispozici, činnost orgánů obcí při výkonu přenesené působnosti.

Všechny informace najdete na webu:

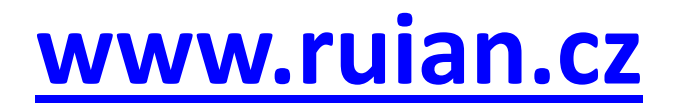

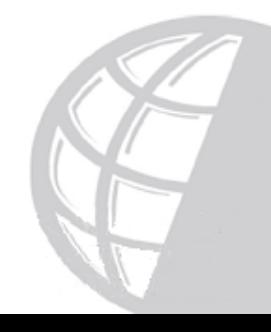

# ZELENÁ HORA Pod Zelenou Hora

# **Podpora editorům RÚIAN**

- Dokumentace na webu RÚIAN
- UPK interaktivní program pro školení uživatelů
- Školící prostředí ISÚI
- **Praktická školení pro editory, semináře**
- Telefonická podpora, Helpdesk

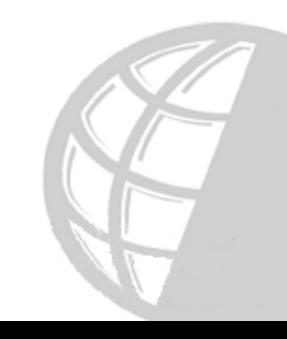

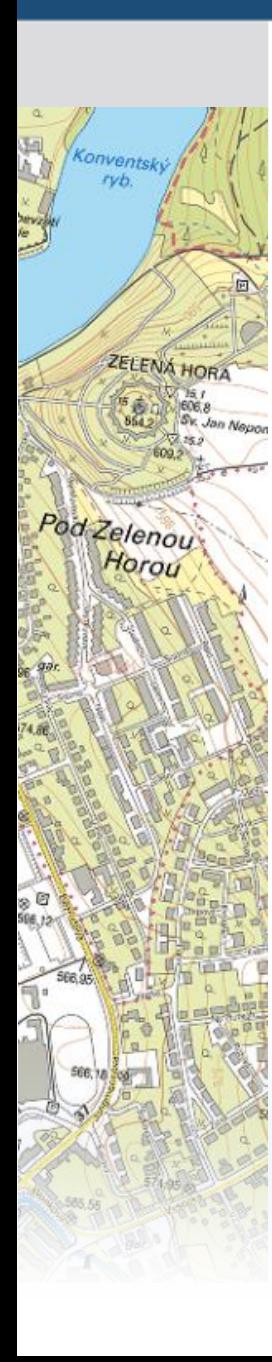

# **Dokumentace**

#### 1. Editační agendový systém ISÚI

#### Důležité materiály:

- Přihlašování do ISÚI přes JIP<sup>12</sup> (PDF) aktualizováno 11. 3. 2015
- Příručka pro lokálního administrátora <sup>12</sup> (PDF) aktualizováno 17.6.2011
- ISÚI příručka uživatele △ (PDF) aktualizováno 2. 11. 2015

Novinky v ISUI a VDP

- ve verzi 2.1 <sup>12</sup> (PDF) aktualizováno 13. 12. 2016
- ve verzi 2.0 2 (PDF) aktualizováno 17.8.2016

Uživatelské postupy v ISÚI

FAQ – často kladené otázky

Editační webové služby ISÚI

2. Poskytování údajů ISÚI/RÚIAN/VDP včetně ÚKM

3. Kontroly dat ISÚI/RÚIAN

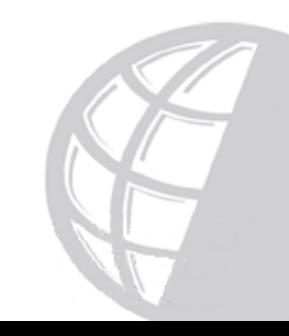

#### Uživatelské postupy v ISÚI

#### Obecní a stavební úřady

- Uživatelské postupy v ISÚI stavební úřady <sup>12</sup> (PDF) aktualizováno 28. 7. 2016
- Uživatelské postupy v ISÚI obecní úřady <sup>12</sup> (PDF) aktualizováno 1.7. 2016
- Řešení NZ z migrace TEA v ISÚL Z (PDF) aktualizováno 1, 4, 2015

Seznam stavebních úřadů s nedořešenými NZ z migrace TEA (viz Novinka ze 17. 3. 2015)

#### Základní postupy editace

#### Postup při doplnění parcely a definičního bodu u SO zapsaného v ISÚI A (PDF) - a tualizováno 23. 12. 2016 Řešení nestandardních situací při zadání parcely a definičního bodu<sup>™</sup> (PDF) - aktualizováno 21. 2. 2014 Změna typu stavebního objektu (PDF) - aktualizováno 6, 6, 2016 Založení ulice a změna příslušnosti adresního místa k ulici <sup>12</sup> (PDF) - aktualizováno 6. 1. 2017 Podrobné postupy Sloučení dvou a více stavebních objektů v ISÚI (PDF) - aktualizováno 7.9.2016 pro konkrétní situace Hromadné operace s prvky [42] (PDF) - publikováno 17, 8, 2016 Návody pro řešení kontrolních výstupů dat RÚIAN Chybějící definiční body u adresních míst <sup>™</sup> (PDF) Chybějící definiční body u stavebních objektů <a>

- Duplicitní definiční body u stavebních objektů <a> ۰
- Stavební objekty se shodnou parcelou [4] (PDF)
- Chybějící parcela u stavebního objektu <sup>Z</sup> (PDF)

#### **Reklamace**

- Řešení reklamací <sup>12</sup> (PDF) aktualizováno 10. 12. 2015
- Rešení reklamací typu změna identifikační parcely SO<sup>Z</sup> (PDF) aktualizováno 10. 12. 2015
- Notifikační emaily o stavu reklamací v ISÚI (PDF) publiikováno 12. 10. 2016
- Označování nesprávnosti <sup>24</sup> (PDF) publikováno 23. 2. 2017

#### Další dokumenty

- Chybová hlášení ISÚI (PDF) publikováno 15. 4. 2015
- Pravidla pro zápis prvků v ISÚI (PDF) publikováno 15. 4. 2015
- Návod pro práci s mapou v Nahlížení do KN <sup>72</sup> (PDF) publikováno 27. 4. 2016
- Vyhledání prvků ve VDP prostřednictvím funkce Plošný výběr<sup>22</sup> (PDF) publikováno 20. 3. 2017

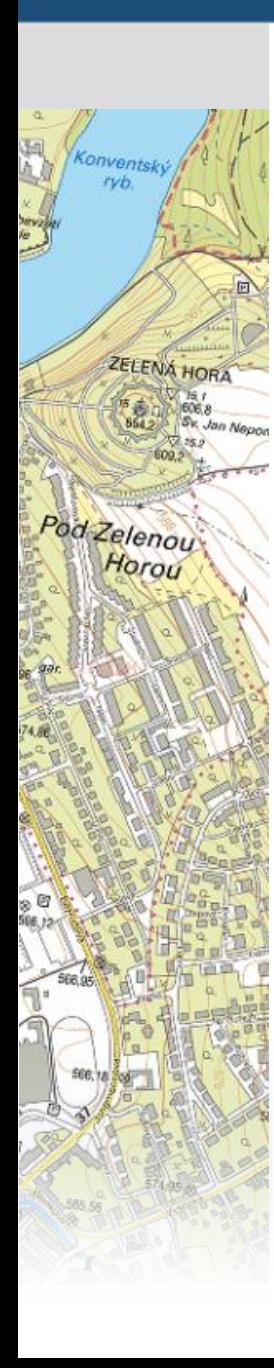

# **Dokumentace**

#### 1. Editační agendový systém ISÚI

#### Důležité materiály:

- Přihlašování do ISÚI přes JIP 24 (PDF) aktualizováno 11. 3. 2015
- Příručka pro lokálního administrátora 区 (PDF) aktualizováno 17.6.2011
- ISÚI příručka uživatele △ (PDF) aktualizováno 2. 11. 2015

#### . Novinky v ISUI a VDP

- ve verzi 2.1  $\overline{2}$  (PDF) aktualizováno 13. 12. 2016
- ve verzi 2.0 2 (PDF) aktualizováno 17.8.2016

Uživatelské postupy v ISÚI FAQ - často kladené otázky

Editační webové služby ISÚI

2. Poskytování údajů ISÚI/RÚIAN/VDP včetně ÚKM

3. Kontroly dat ISÚI/RÚIAN

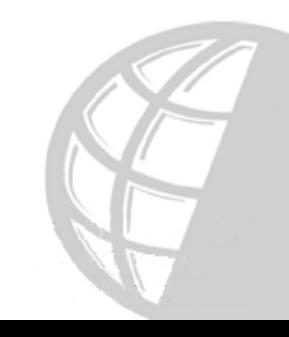

Nyní jste zde: Úvod » Produkty a služby » RÚIAN » 1. Editační agendový systém ISÚI » Často kladené dotazy k RÚIAN (FAQ)

#### Často kladené dotazy k RÚIAN (FAQ)

FAQ - Technické dotazy A (PDF) - aktualizováno 31.5.2014

ZELENÁ HORA

Pod Zelenou

- FAQ Obecné metodické dotazy Z (PDF) aktualizováno 26.5.2017
- FAQ stavební objekty A (PDF) aktualizováno 5. 4. 2017
- FAQ ulice a číslování SQ 2 (PDF) aktualizováno 7.6.2016
- FAQ metodický dokument MMR-ČÚZK <sup>12</sup> (PDF) publikováno 26. 5. 2016
- Metodické doporučení MV zaměřené na problematiku číslování budov (B) (PDF) publikováno 7. 6. 2016 více na internetových stránkách Ministerstva vnitra ČR Ø

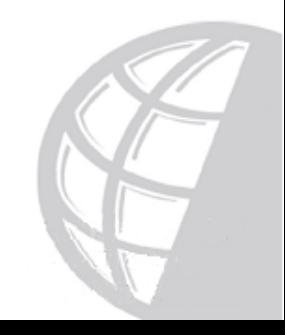

# ZELENÁ HORZ Pod Zelenou

# **Dokumentace**

#### 5. Metodika

- Definice technickoekonomických atributů stavebních objektů (PDF) aktualizováno 8.7.2016
- Změny území obce A (PDF) aktualizováno 24.9.2014
- Zápisy stavebních objektů obcemi A (PDF) aktualizováno 19. 9. 2014
- Jak oznámit působnost v agendě A123 <sup>72</sup> (PDF) aktualizováno 31. 5. 2014
- Označování nesprávnosti (PDF) publikováno 23. 2. 2017

#### Postup obcí a stavebních úřadů

Kontroly přenesené působnosti

#### 6. Legislativa

7. Publicita projektu

8. Veřejný dálkový přístup - informace

# UPK – interaktivní školící program

- 1. Editační agendový systém ISÚI
- 2. Poskytování údajů ISÚI/RÚIAN/VDP včetně ÚKM
- 3. Kontroly dat ISÚI/RÚIAN
- 4. Školení uživatelů ISÚI/RÚIAN/VDP
	- UPK ISÚI Program pro školení a testování uživatelů ISÚI Ø
	- Skolici přiručka ISUI (eLearning) Ø

Skolení 2017

ZELENÁ HORA

Pod Zelenou

Horor

#### 5. Metodika

- 6. Legislativa
- 7. Publicita projektu

8. Veřejný dálkový přístup - informace

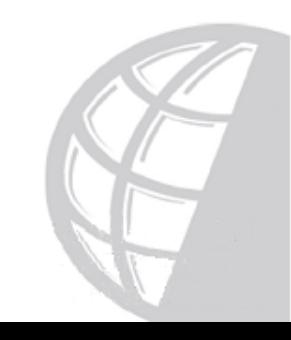

# **UPK – interaktivní školící program**

- eLearningový program jehož součástí jsou videa s popisky
- Program umožňuje různé varianty:
	- prohlížení postupů (videí) s popisy

nventský

ZELENÁ HORA

Pod Zelenou Hora

- vyzkoušení jednotlivých postupů s doprovodným popisem
- vyzkoušení postupů bez popisů s procentuálním vyhodnocením úspěšnosti

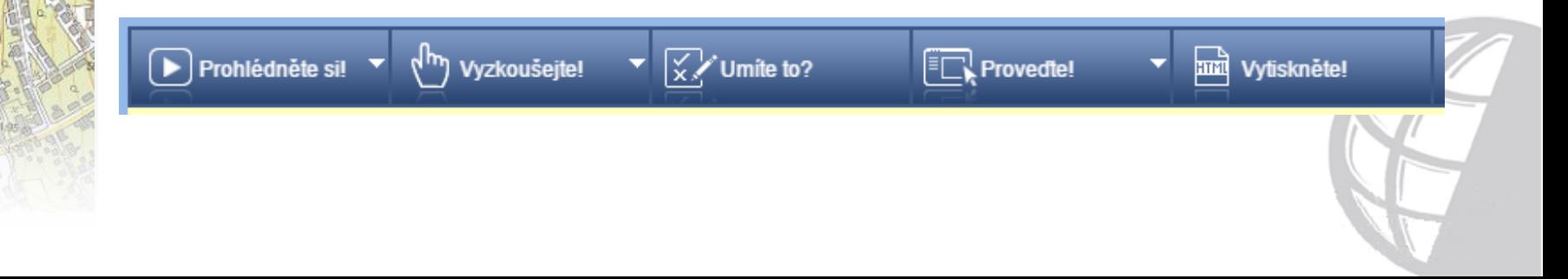

# **UPK – interaktivní školící program**

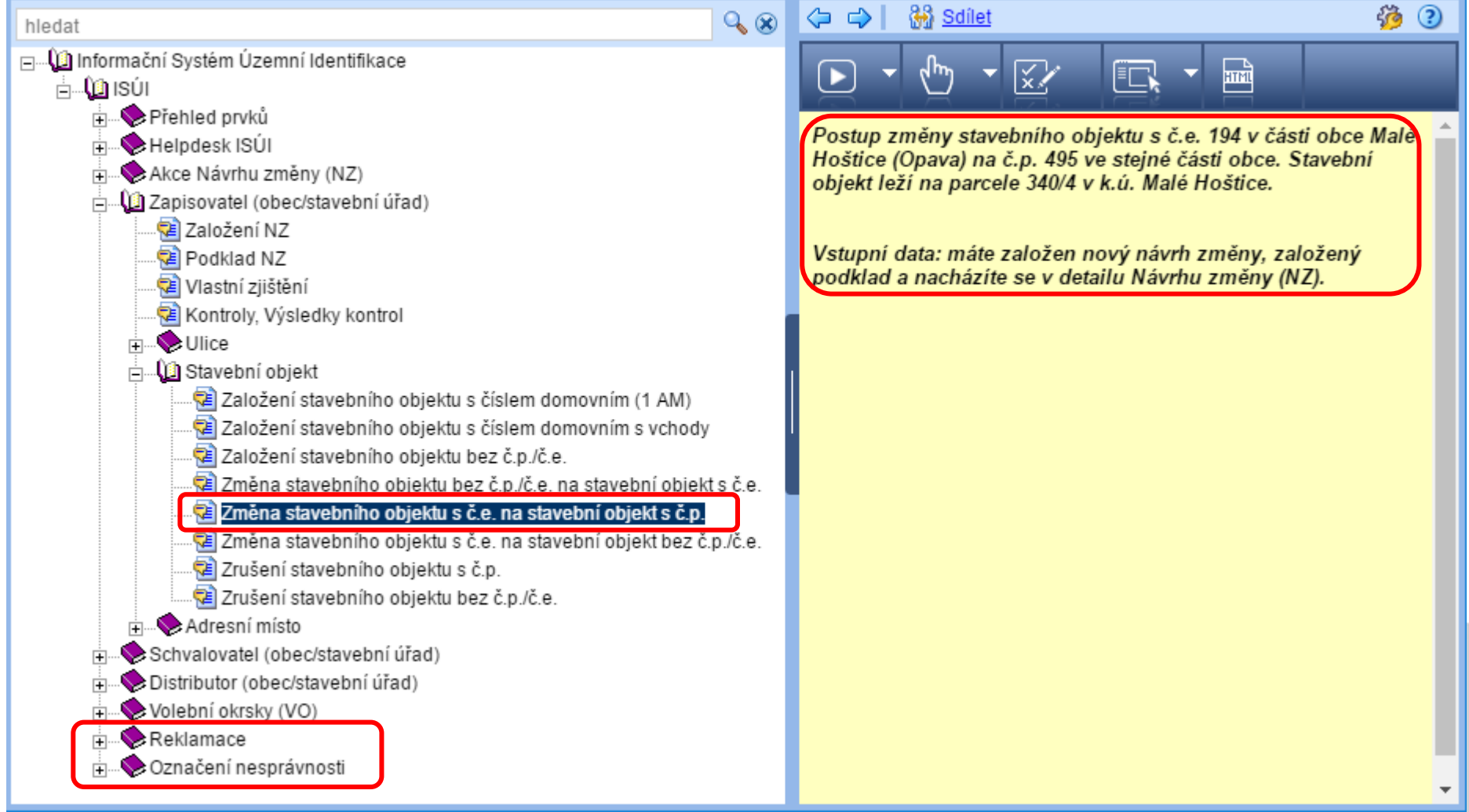

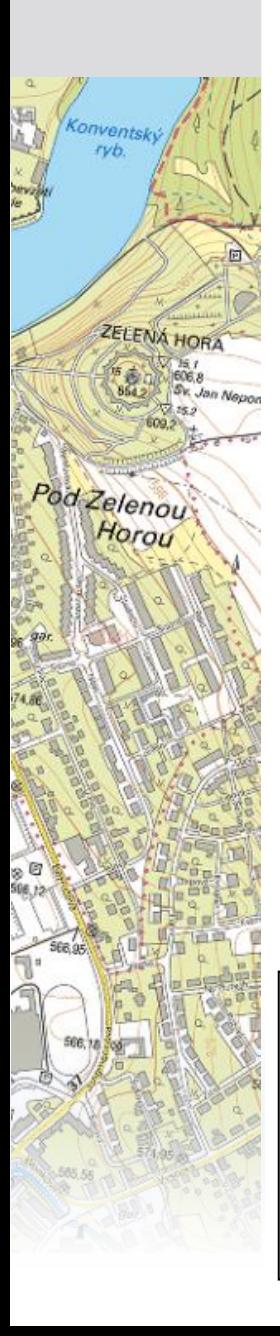

# **Školící prostředí ISÚI**

- Editace "nanečisto" bez dopadu na produkční prostředí
- Nastavení přístupu v Seznamu OVM probíhá stejně jako pro produkční prostředí
- Obnova dat z produkce 2-3x ročně
- Není možné editaci ověřit ve VDP

#### Přístup do ISÚI / VDP

1. Editační agendový sys 2. Poskytování údajů ISÚ 3. Kontroly dat ISUI/RUIA Přihlášení do produkčního prostředí ISÚI Přihlášení do školícího prostředí ISÚI

<u>Veřejný dálkový přístup k datům RÚIAN (VDP)</u>

# Školící prostředí ISÚI

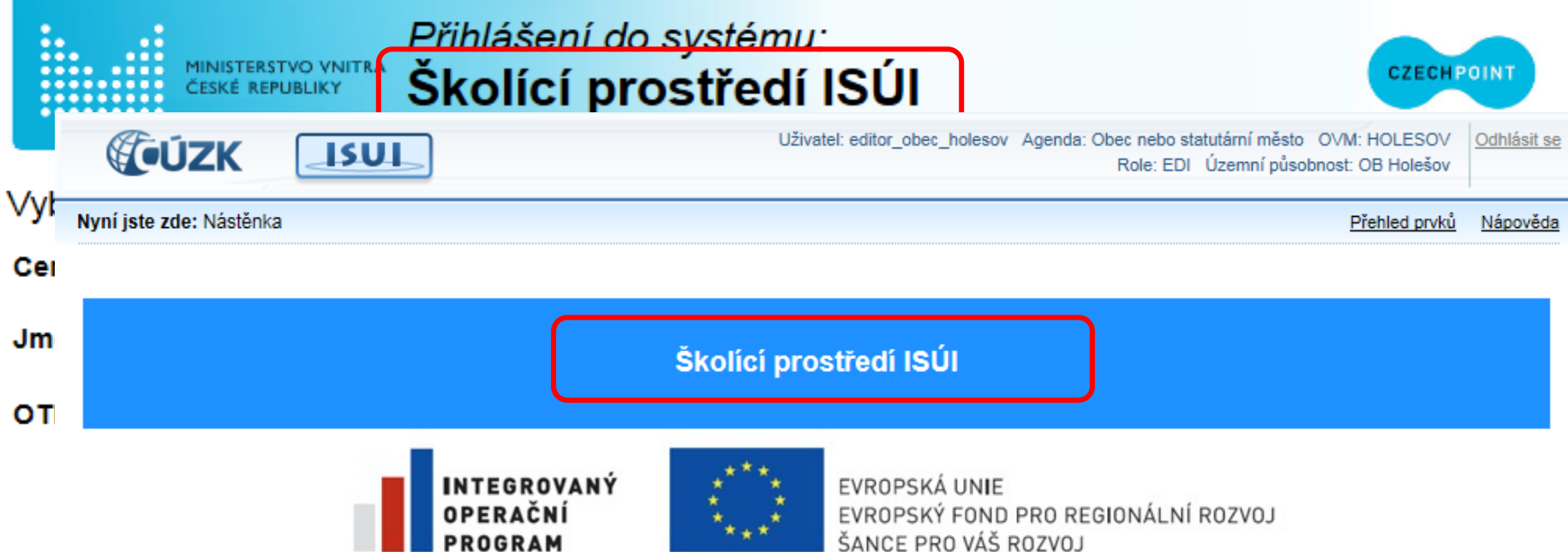

Projekt "Vybudování Registru územní identifikace, adres a nemovitostí a modernizace Informačního systému katastru nemovitostí ČÚZK" je spolufinancován z prostředků Evropské unie, Evropského fondu pro regionální rozvoj. Registrační číslo projektu CZ.1.06/1.1.00/03.05893

#### Návrhy změn (NZ)

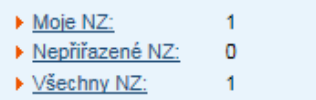

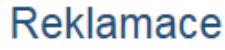

 $\mathbf 0$ 

0

 $\mathbf{0}$ 

#### Ostatní

▶ Zplatněné NZ

▶ Výpis editace prvků za období

▶ Výpis adresních míst bez DB ▶ Výpis stavebních objektů bez MOMC

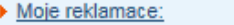

- ▶ Nepřiřazené reklamace:
- ▶ Všechny reklamace:

# Kontaktní formulář Helpdesk ISÚI

#### Podpora pro uživatele ISÚI a VDP:

onventský rvb.

Pod Zelenou Horou

ZELENÁ HORA

Sv. Jan Nepon

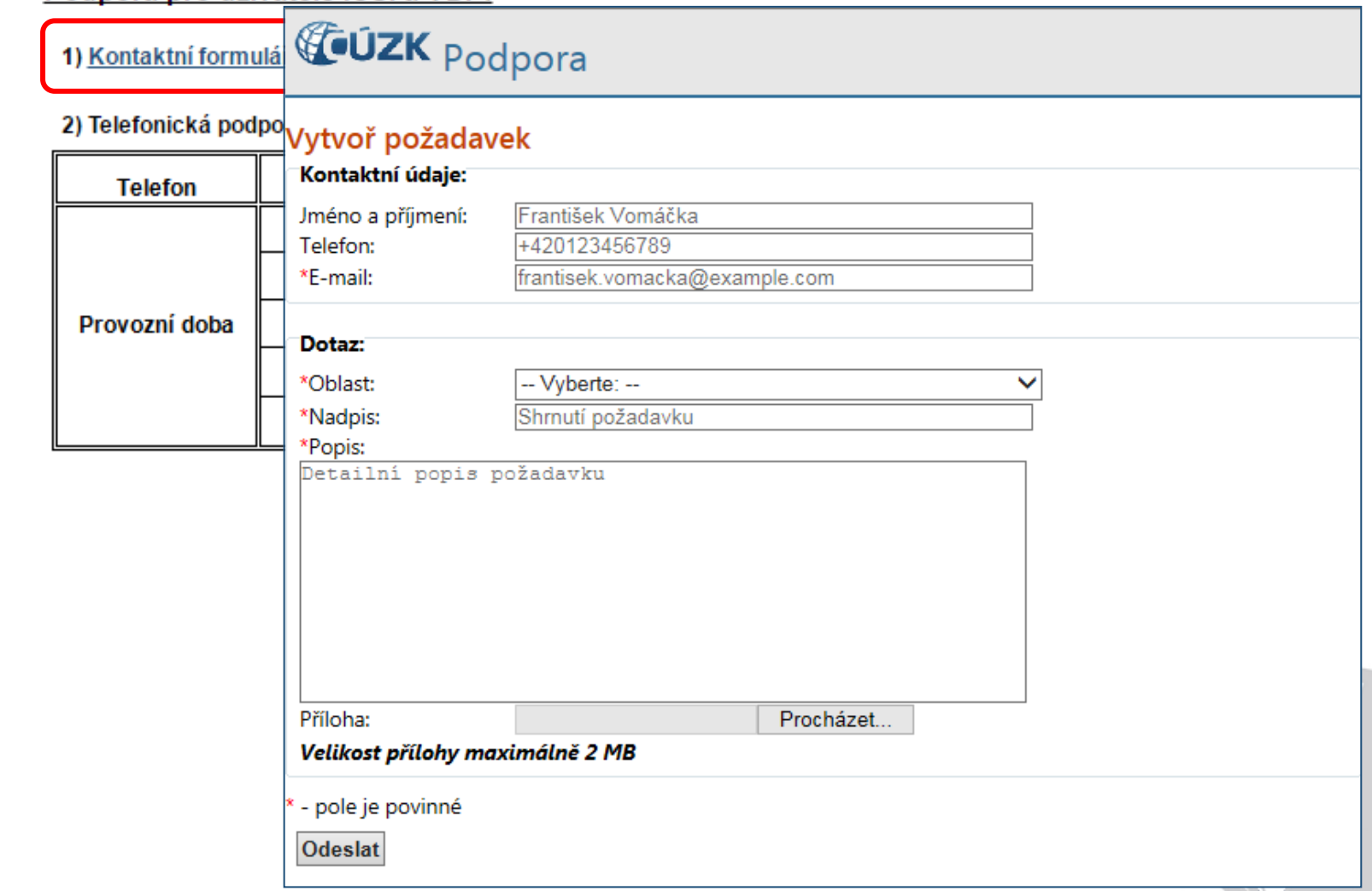

# **Praktická školení pro editory**

- Školení v počítačové učebně s praktickými příklady editace ve školícím prostředí ISÚI
- Termín školení se stanoví po naplnění kapacity
- Dva moduly náročnosti:
	- Začátečníci
	- Pokročilí

ZELENÁ HORA

Pod Zelenou

- 4. Školení uživatelů ISÚI/RÚIAN/VDP
	- UPK ISÚI Program pro školení a testování uživatelů ISÚI Ø
	- Školící příručka ISÚI (eLearning) Ø

#### Školení 2017

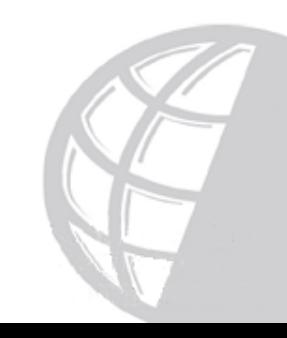

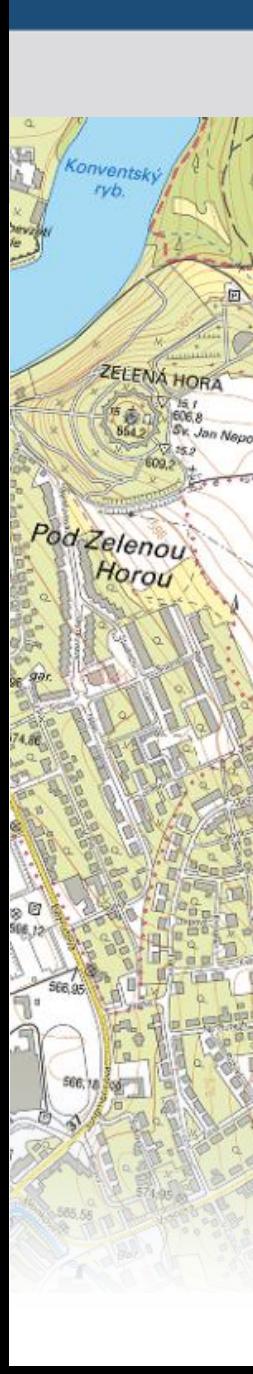

# **Přehled základních odkazů:**

#### **[www.ruian.cz](http://www.cuzk.cz/ruian/RUIAN.aspx)**

- [Veřejný dálkový přístup](http://vdp.cuzk.cz/vdp/ruian/stavebniobjekty/vyhledej)
- [Uživatelské postupy v ISÚI –](http://ruian.cz/Uvod/Produkty-a-sluzby/RUIAN/1-Editacni-agendovy-system-ISUI/Uzivatelske-postupy-v-ISUI.aspx) [dokumentace](http://ruian.cz/Uvod/Produkty-a-sluzby/RUIAN/1-Editacni-agendovy-system-ISUI/Uzivatelske-postupy-v-ISUI.aspx)
- [FAQ](http://ruian.cz/Uvod/Produkty-a-sluzby/RUIAN/1-Editacni-agendovy-system-ISUI/Casto-kladene-dotazy-k-RUIAN-(FAQ).aspx) [–](http://ruian.cz/Uvod/Produkty-a-sluzby/RUIAN/1-Editacni-agendovy-system-ISUI/Casto-kladene-dotazy-k-RUIAN-(FAQ).aspx) [často kladené dotazy](http://ruian.cz/Uvod/Produkty-a-sluzby/RUIAN/1-Editacni-agendovy-system-ISUI/Casto-kladene-dotazy-k-RUIAN-(FAQ).aspx)
- [UPK](http://elearning.cuzk.cz/upk/data/toc.html) [–](http://elearning.cuzk.cz/upk/data/toc.html) [interaktivní školící program](http://elearning.cuzk.cz/upk/data/toc.html)
- [Školící prostředí ISÚI](https://kaas.czechpoint.cz/as/login?atsId=AISc937991c4ffb44608b682a9a9cb67045)
- [Informace o školení a seminářích](http://ruian.cz/Uvod/Produkty-a-sluzby/RUIAN/4-Skoleni-uzivatelu-RUIAN-ISUI-VDP/Skoleni-2015.aspx)
- [Kontroly přenesené působnosti](http://ruian.cz/Uvod/Produkty-a-sluzby/RUIAN/5-Metodika/Kontroly-prenesene-pusobnosti.aspx)
- [Helpdesk](https://helpdesk.cuzk.cz/ehd/vytvorPozadavek)

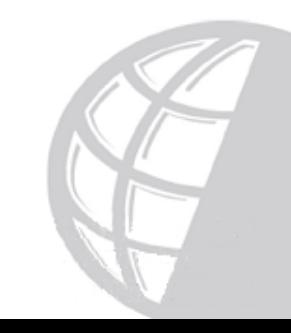

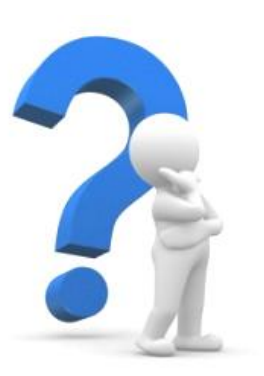

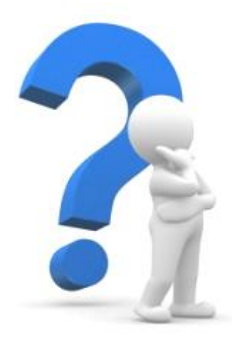

# **Máte nějaké otázky?**

# **Děkuji za pozornost.**

**Mgr. Bc. Dana Pohanková**

[dana.pohankova@cuzk.cz](mailto:dana.pohankova@cuzk.cz)

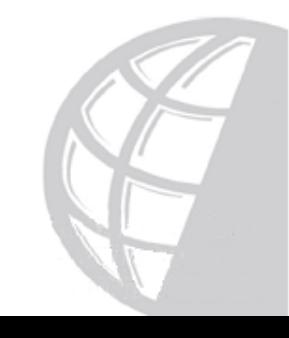